## CISCO.

# Cisco Expressway X12.6.2

## Release Notes

**First Published: June 2020**

**Last Updated: September 2020**

## Preview Features Disclaimer

Some features in this release are provided in "preview" status only, because they have known limitations or incomplete software dependencies. Cisco reserves the right to disable preview features at any time without notice. Preview features should not be relied on in your production environment. Cisco Technical Support will provide limited assistance (Severity 4) to customers who want to use preview features.

# **Contents**

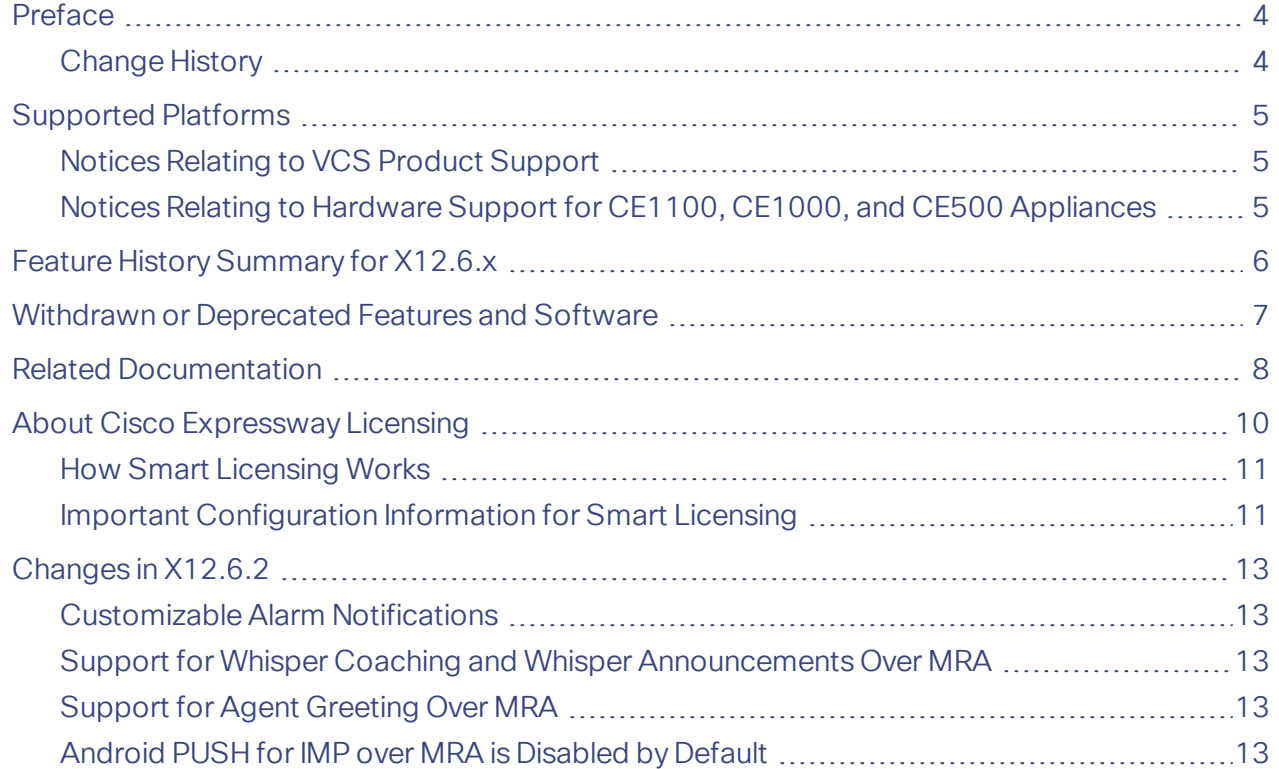

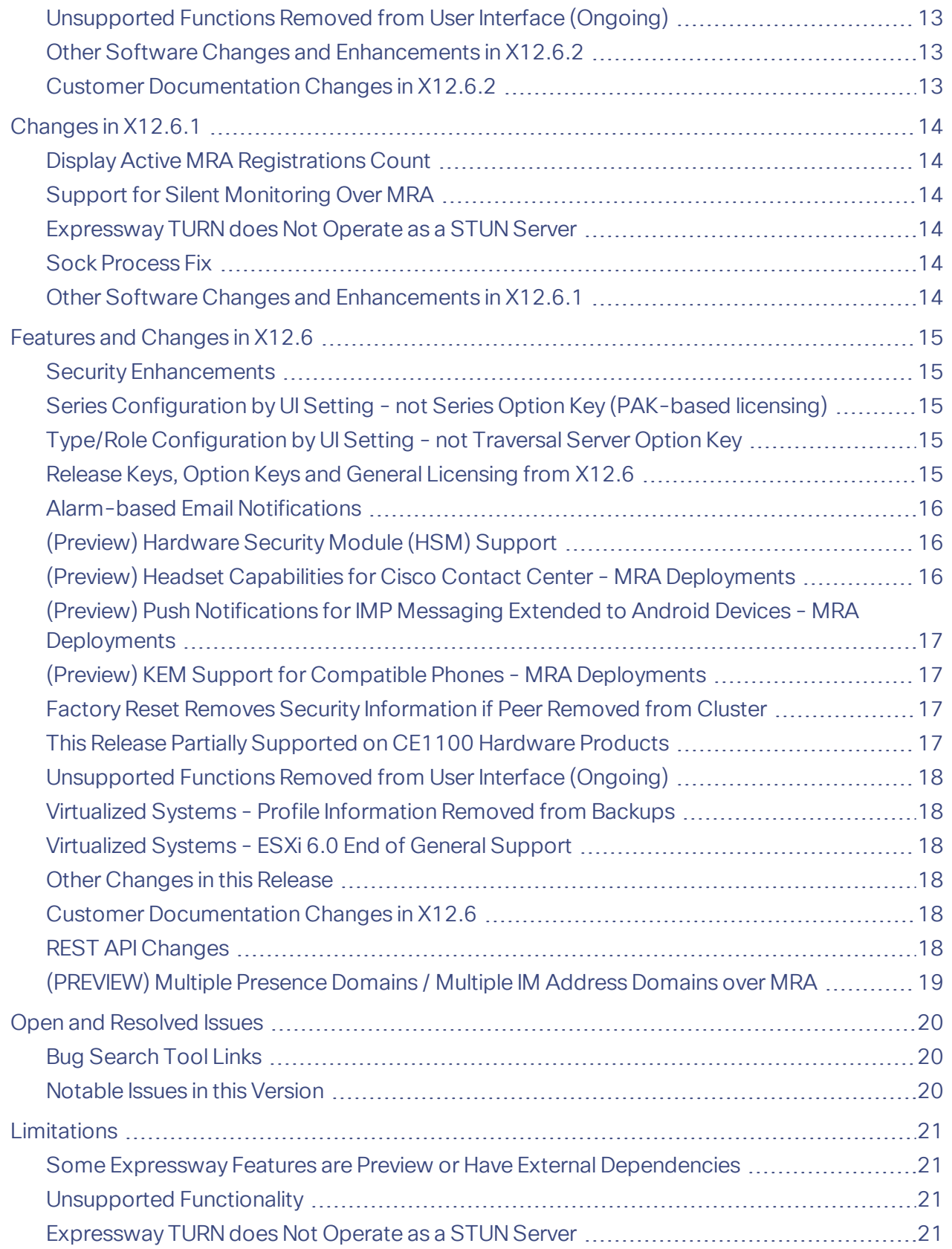

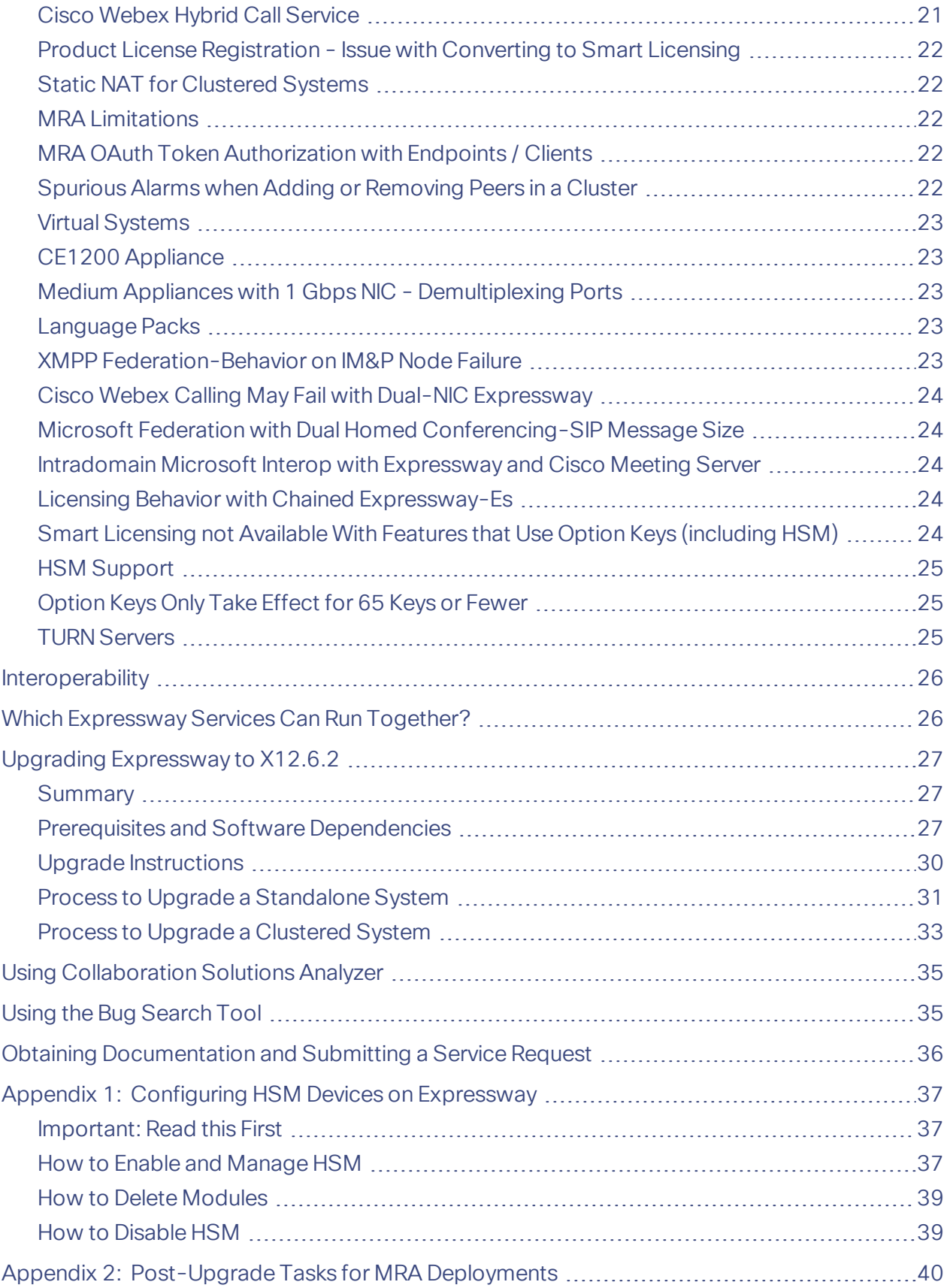

#### Preface

ł.

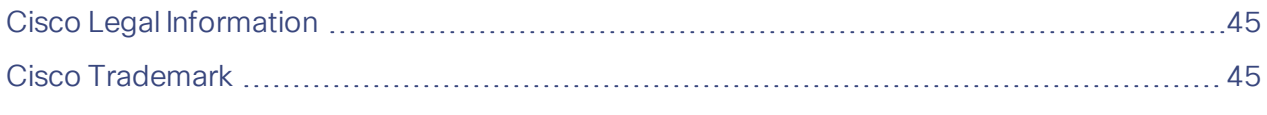

## <span id="page-3-0"></span>Preface

## <span id="page-3-1"></span>Change History

#### **Table 1 Release Notes Change History**

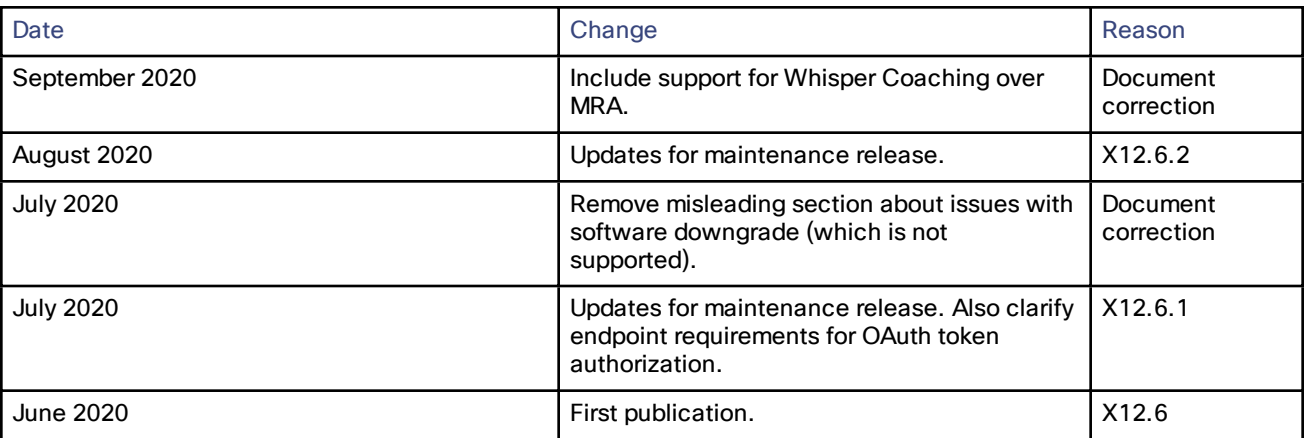

Supported Platforms

## <span id="page-4-0"></span>Supported Platforms

#### **Table 2 Expressway Platforms Supported in this Release**

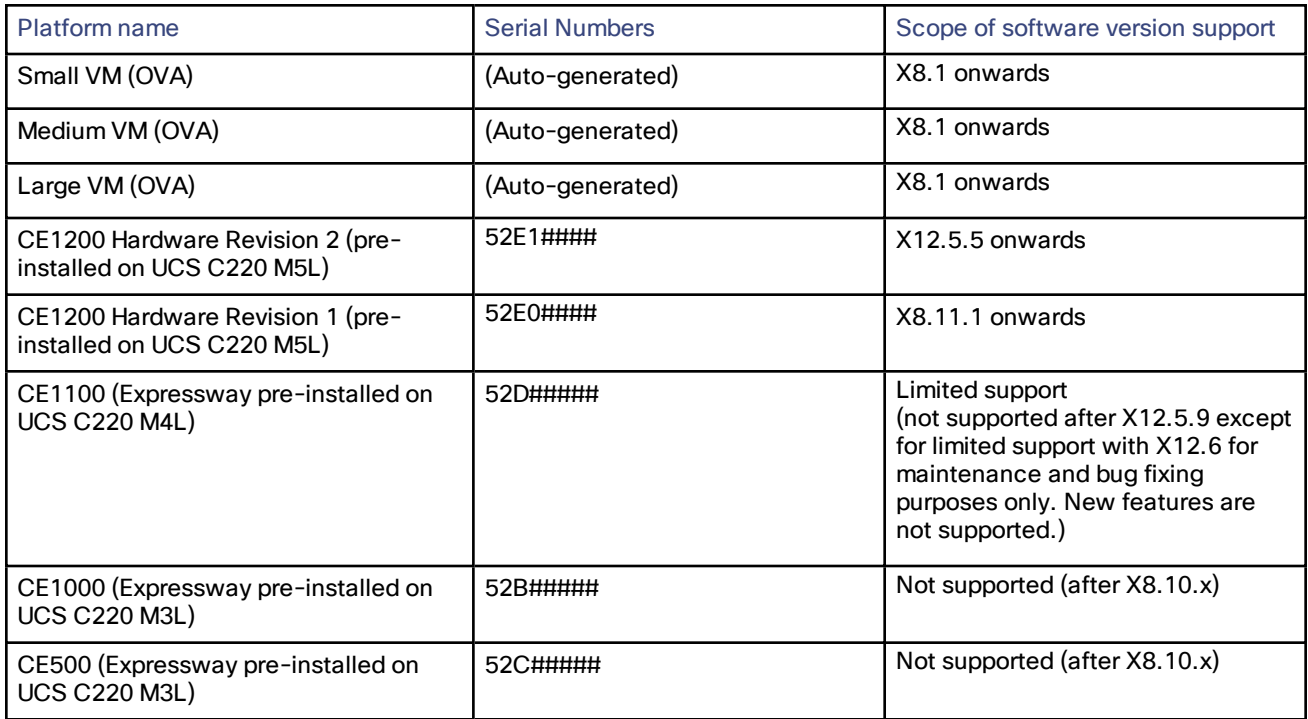

### <span id="page-4-1"></span>Notices Relating to VCS Product Support

Cisco has now announced **end-of-sale and end-of-life** dates for the Cisco TelePresence Video Communication Server (VCS) product. Details are available at https://www.cisco.com/c/en/us/products/collateral/unifiedcommunications/telepresence-video-communication-server-vcs/eos-eol-notice-c51-743969.html This notice does not affect the Cisco Expressway Series product.

### <span id="page-4-2"></span>Notices Relating to Hardware Support for CE1100, CE1000, and CE500 Appliances

This section applies to **hardware** support services only.

**CE500 and CE1000 appliances - advance notice of hardware service support to be withdrawn**

Cisco will withdraw hardware support services for the Cisco Expressway CE500 and CE1000 appliance hardware platforms in a future release. More details are available in the End-of-sale [announcement.](http://www.cisco.com/c/en/us/products/collateral/unified-communications/expressway-series/eos-eol-notice-c51-735720.html)

#### CE1100 appliance - end of sale from 13th November 2018 and advance notice of hardware service support to be **withdrawn**

As of 13 November 2018, you cannot order the CE1100 appliance from Cisco. Cisco will withdraw hardware support services for the appliance in a future release. See the End-of-sale [announcement](https://www.cisco.com/c/en/us/products/collateral/unified-communications/expressway-series/eos-eol-notice-c51-741201.html) for other important dates in the lifecycle of this platform.

Feature History Summary for X12.6.x

## <span id="page-5-0"></span>Feature History Summary for X12.6.x

#### **Table 3 Features by Release Number**

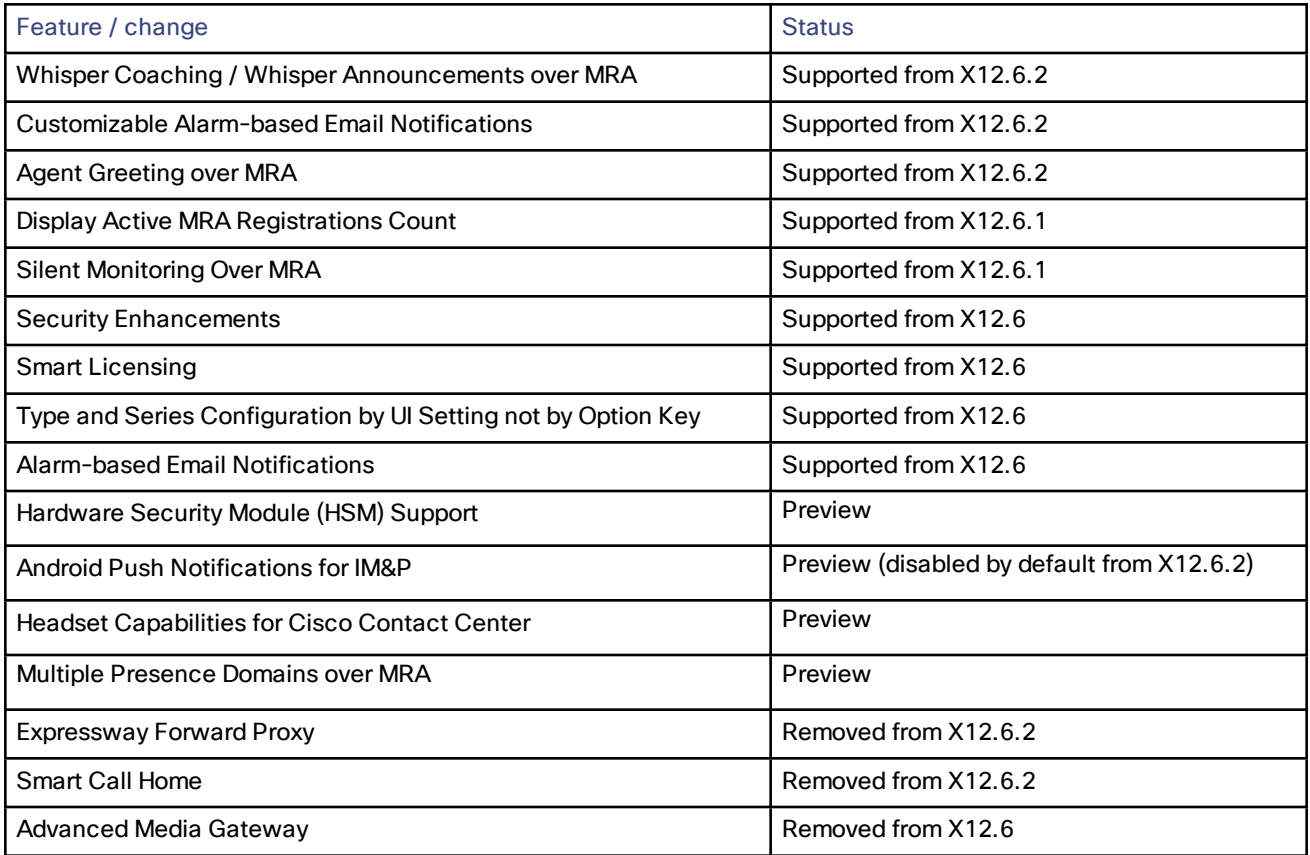

#### Withdrawn or Deprecated Features and Software

## <span id="page-6-0"></span>Withdrawn or Deprecated Features and Software

The Expressway product set is under continuous review and features are sometimes withdrawn from the product or deprecated to indicate that support for them will be withdrawn in a subsequent release. This table lists the features that are currently in deprecated status or have been withdrawn since X12.5.

#### **Table 4 Deprecated and withdrawn features**

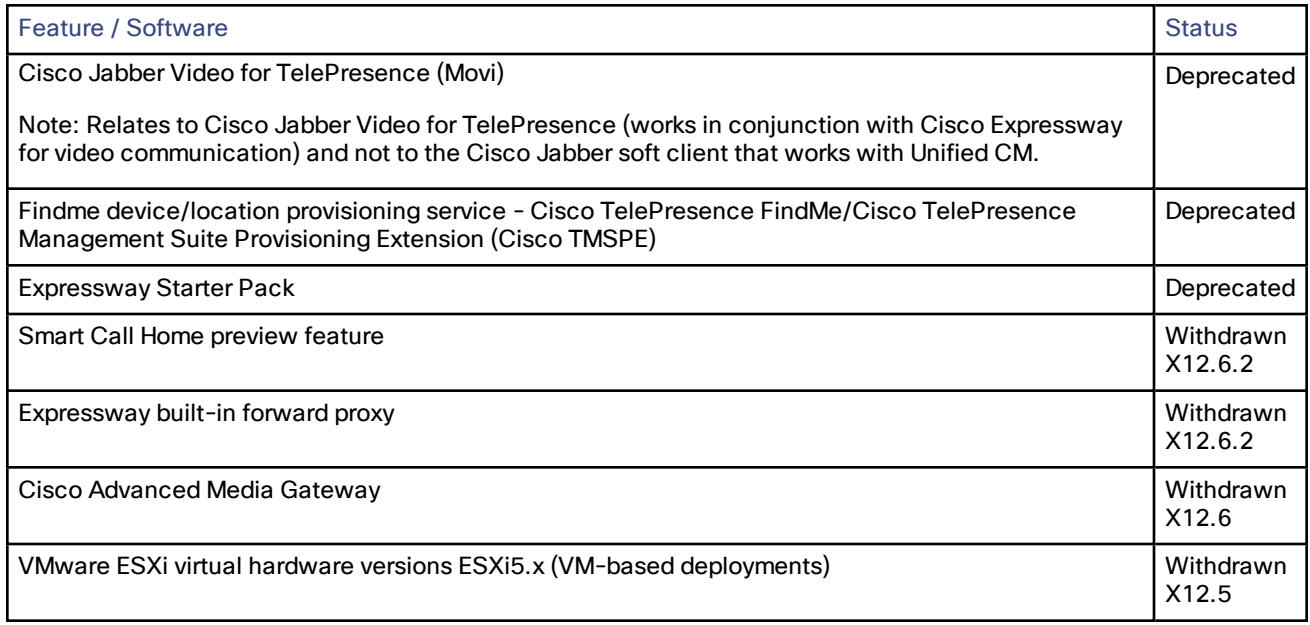

Related Documentation

## <span id="page-7-0"></span>Related Documentation

#### **Table 5 Links to Related Documents and Videos**

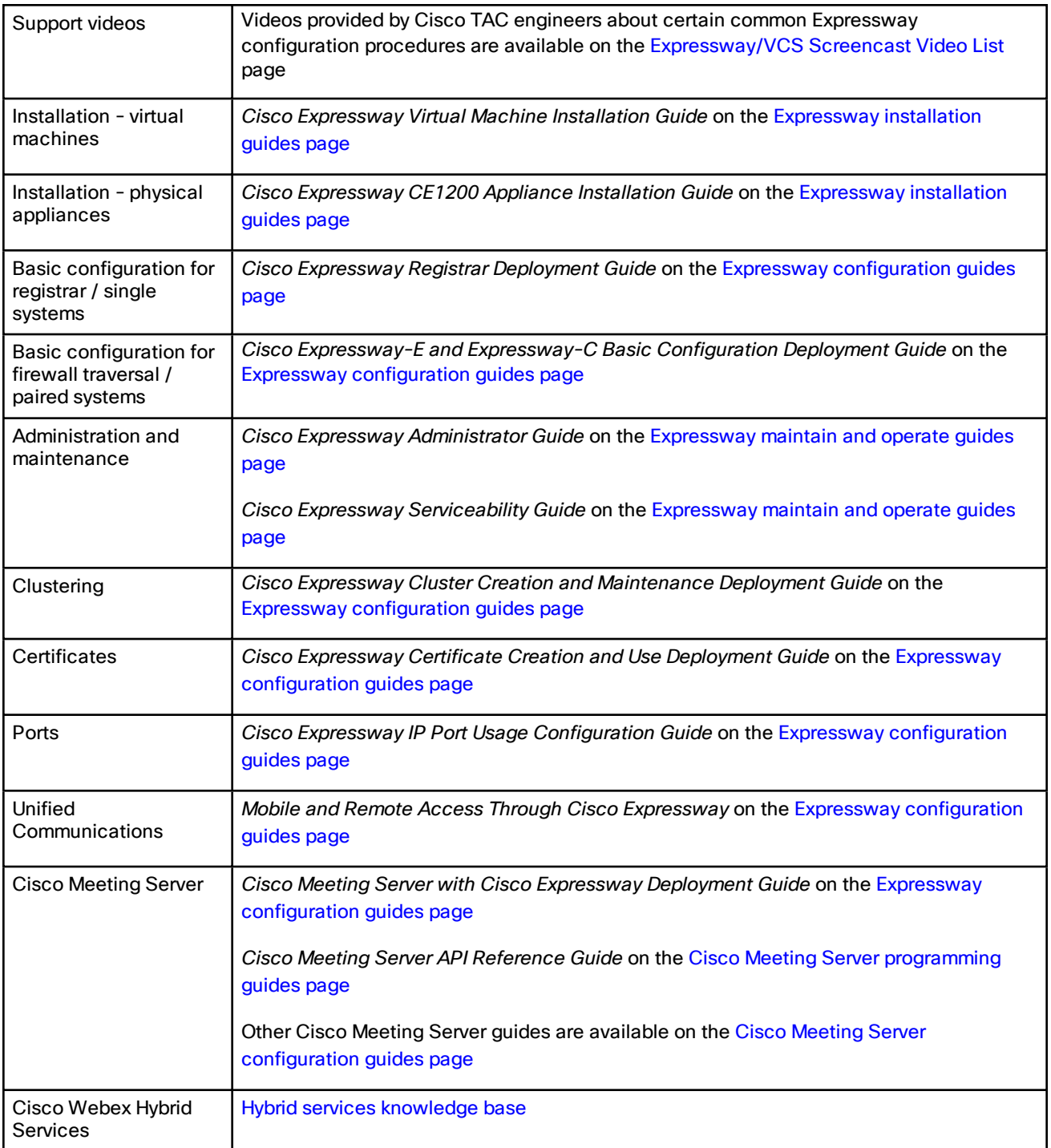

#### Related Documentation

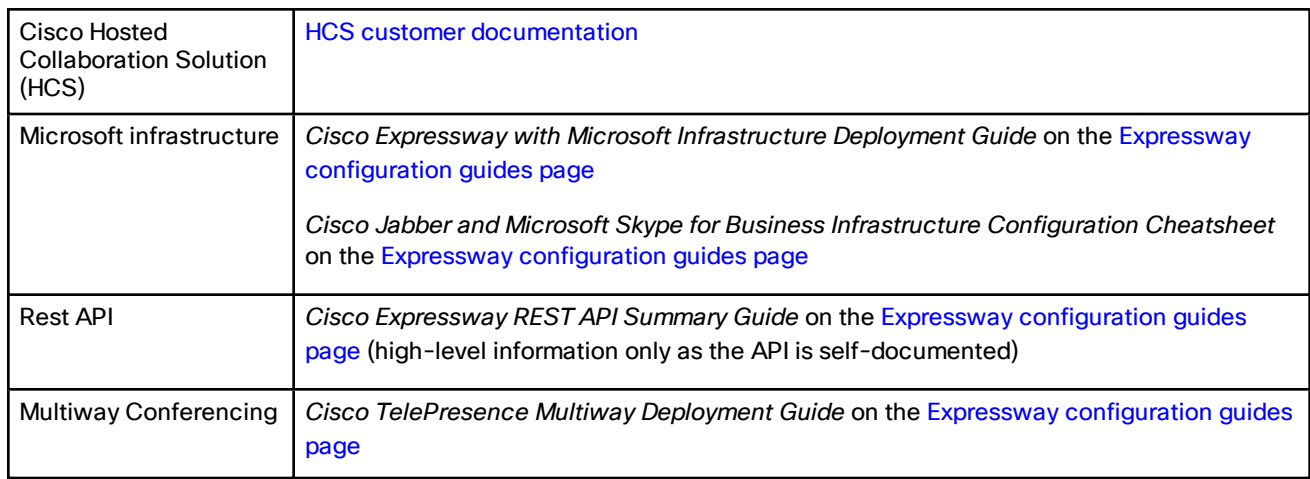

#### **Table 5 Links to Related Documents and Videos (continued)**

## <span id="page-9-0"></span>About Cisco Expressway Licensing

Cisco Expressway supports two licensing modes from X12.6:

- PAK-based licensing. The classic, traditional method uses option keys (also known as Product Activation Keys) to install licenses on Expressway. Option keys are not just used for licenses, but also to enable certain features and services.
- Smart Licensing. This method is typically managed with the cloud-based Cisco Smart Software Manager (CSSM). Alternatively, deployments that need an on-premises approach can use the Smart Software Manager On-Prem product (formerly known as "Smart Software Manager satellite").

Smart Licensing provides customers with the flexibility to consume their licenses from any Expressway node or cluster that they have. In contrast, traditional PAK-based licensing 'locks' the licenses to an individual node or cluster.

Only one licensing mode is supported at any time on any Expressway node or Expressway cluster.

Expressway is set to PAK-based licensing by default. You switch to Smart Licensing from the web interface (**Maintenance > Smart licensing)**. Switching back to PAK needs a factory reset.

The following options are supported in both PAK-based licensing mode and Smart License mode. You can convert these PAK-based options to Smart in the License [Registration](https://slexui.cloudapps.cisco.com/SWIFT/LicensingUI/Quickstart) Portal.

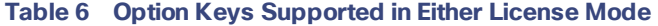

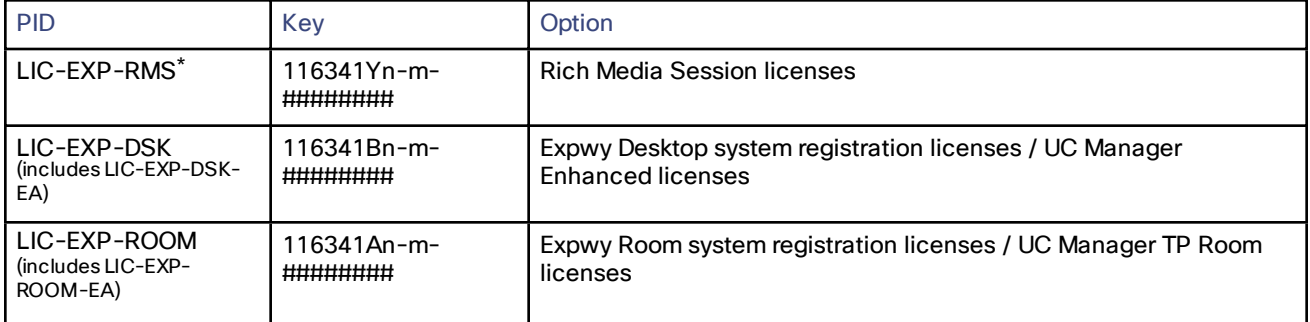

\* Includes LIC-EXP-RMS-CPW, LIC-EXP-RMS-HCS, LIC-EXP-RMS-MIG, LIC-EXP-RMS-PMP, LIC-EXP-RMS-EA & LIC-EXP-RMS=

The following keys are not needed with Expressway X12.5.4 or later – the functionality is enabled by default. If running in PAK-based licensing mode they are not needed, but it will do no harm to apply the keys. **In Smart License** mode, the functionality is enabled by default and hence they are not needed or supported and may not be **converted in the** License [Registration](https://slexui.cloudapps.cisco.com/SWIFT/LicensingUI/Quickstart) Portal.

#### **Table 7 Option Keys Not Needed in Either License Mode**

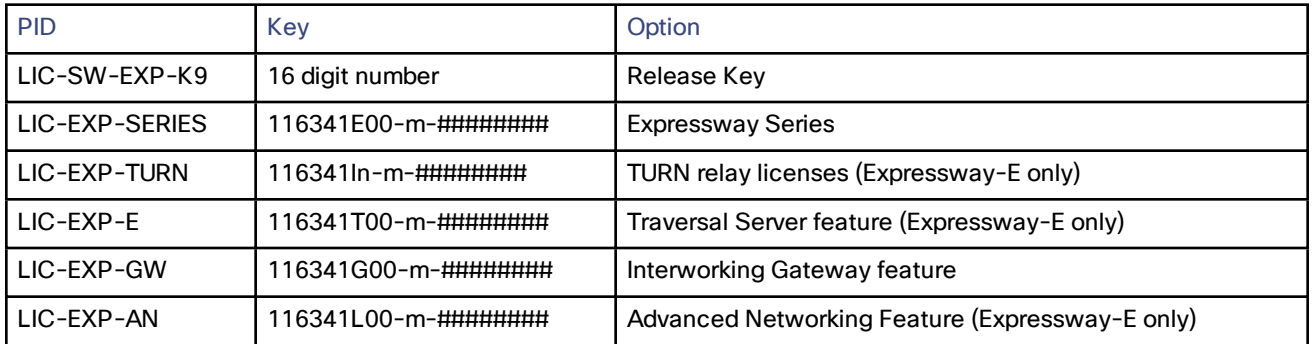

If you use any of the following keys, **do not switch from PAK-based licensing to Smart License mode**, as the functionality is not yet supported in Smart License mode.

#### About Cisco Expressway Licensing

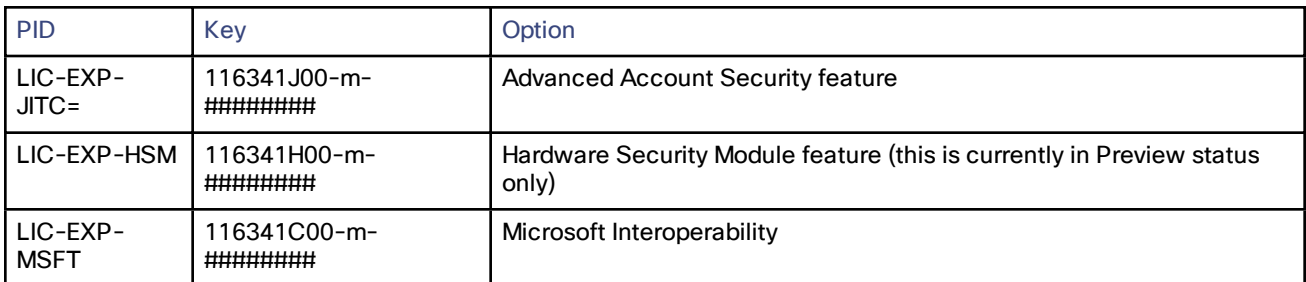

#### **Table 8 Option Keys Currently Supported in PAK-based Mode Only**

### <span id="page-10-0"></span>How Smart Licensing Works

Smart Licensing is available across multiple Cisco products. It simplifies licensing and makes license ownership and consumption clearer. Devices self-register and report license consumption, which removes the need to use option keys (Product Activation Keys). License entitlements are pooled in a single account that can be used across Expressways or across different clusters of Expressways. You can use a license on any compatible device owned by your company and move them around to meet the needs of your organization.

You use Smart Licensing to register/deregister Expressway with CSSM (or the Smart Software Manager On-Prem) to view license usage, count, and status per license type, and to renew license authorizations.

CSSM is hosted on the Cisco [Software](https://software.cisco.com/) Manager and allows product instances to register and report license consumption to it.

#### **On-premises approach - using Smart Software Manager On-Prem**

If you do not want to manage Cisco products directly using Cisco Smart Software Manager, either for policy or network availability reasons, the Smart Software Manager On-Prem is available. Products register and report license consumption to the Smart Software Manager On-Prem in the same way as with Cisco Smart Software Manager.

Smart Software Manager On-Prem can be deployed in either Connected or Disconnected mode, depending on whether the satellite can connect directly to cisco.com.

- Connected. Used when there is direct connectivity to cisco.com. Smart account synchronization occurs automatically.
- Disconnected. Used when there is no direct connectivity to cisco.com. Smart Account synchronization must be manually uploaded and downloaded

### <span id="page-10-1"></span>Important Configuration Information for Smart Licensing

CAUTION: After Smart Licensing is set On you cannot reset to Off using the web interface. To go back to PAKbased licensing (or to change the system to a VCS) requires a factory reset. Because the reset will reinstall the software image and reset the Expressway configuration to the default, we strongly advise you to backup the **Expressway data before you enable Smart Licensing.**

- After Smart Licensing is enabled, you cannot use option keys on the Expressway. This means that you will not be able to apply option keys to use Advanced account security, Hardware Security Module (HSM), or Microsoft Interoperability (or to add licenses for RMS or room/desktop registrations).
- If you want to deploy HSM devices with the Expressway, you cannot currently use Smart Licensing.

#### About Cisco Expressway Licensing

■ If a communication issue occurs with the registration server when you register the Expressway product instance, the registration fails with this message: **The last attempt to renew smart software licensing registration is in progress because of the following reason: HTTP Server Error 200: Operation timed out**.

The product instance reattempts to register at 15-minute intervals. Refresh the page on your browser after each reattempt, to check current registration status. If the communication issue is resolved during the reattempts, the product will be registered. If the product is not registered after multiple reattempts, verify if there is any communication issue with the registration server and manually reregister the product instance.

- When you restore a system, the Smart Licensing settings that are restored depends on whether you restore the backup onto the same system or on a different system.
	- If you restore on the same system, Smart Licensing will be enabled and the registration settings are restored on the restored system.
	- If you restore on a different system, Smart Licensing will be enabled on the restored system but you must register the product again with a registration key.

#### **More details**

For detailed product information about the Cisco Smart Software Manager, see Cisco Smart [Software](https://www.cisco.com/c/en/us/buy/smart-accounts/software-manager.html) Manager. Or for information about the on-prem manager, see Smart Software Manager [On-Prem](https://www.cisco.com/c/en/us/buy/smart-accounts/software-manager-satellite.html).

For more information about how to configure Smart Licensing, see the *Expressway Administrator Guide*.

Changes in X12.6.2

## <span id="page-12-0"></span>Changes in X12.6.2

### <span id="page-12-1"></span>Customizable Alarm Notifications

From X12.6.2 the alarm-based email notifications feature can be configured to send notifications for a given alarm ID to a specific email address, or to disable notifications for a given alarm ID. For example to send threshold warning alarms to a designated individual, or to stop notifications from an unwanted alarm (set the action to *Disable*.) Previously all alarms of a given severity had to go to the same destination. This feature is configured with the *Custom notifications* settings on the **Maintenance > Email Notifications** page, as described in the *Expressway Administrator Guide*.

**Note:** From X12.6.2 the destination email IDs must be no longer than 254 characters.

### <span id="page-12-2"></span>Support for Whisper Coaching and Whisper Announcements Over MRA

This item applies if you deploy MRA. From X12.6.2, Expressway supports the Whisper Coaching / Whisper Announcement features for compatible MRA-connected endpoints, providing the deployed Unified Communications products are running compatible versions.

### <span id="page-12-3"></span>Support for Agent Greeting Over MRA

This item applies if you deploy MRA. From X12.6.2, Expressway supports the Agent Greeting feature for compatible MRA-connected endpoints, providing the deployed Unified Communications products are running compatible versions.

### <span id="page-12-4"></span>Android PUSH for IMP over MRA is Disabled by Default

The recent Preview feature in Expressway X12.6 to extend push notifications for IMP messaging to MRA-connected Android devices is disabled by default in X12.6.2 (Apple push notifications are not affected). This is due to unexpected results for deployments that use Cisco Jabber for Android 12.9 or later (bug ID [CSCvv12541](https://bst.cloudapps.cisco.com/bugsearch/bug/cscvv12541) refers).

Provided that the IM and Presence Service is running at least version 12.5(1)SU3 you can manually enable this feature through the Expressway command line interface. See Notable Issues in this [Version,](#page-19-2) page 20 for information about how to do this.

### <span id="page-12-5"></span>Unsupported Functions Removed from User Interface (Ongoing)

For enhanced usability and consistency we are removing discontinued items from the Expressway user interface. These functions are removed from X12.6.2:

- Smart Call Home (SCH) preview feature
- Built-in forward proxy

### <span id="page-12-6"></span>Other Software Changes and Enhancements in X12.6.2

- General software maintenance and bug fixing.
- The search lists for Open and [Resolved](#page-19-0) Issues, page 20 have been updated for this maintenance release.

### <span id="page-12-7"></span>Customer Documentation Changes in X12.6.2

For easier reference the information that was previously contained in the *Expressway Serviceability Guide* is now moved into the *Expressway Administrator Guide*, chapter "Serviceability, Logging, Monitoring and Metrics".

Diagnostic and troubleshooting information in the *Expressway Administrator Guide* has been reorganized.

Changes in X12.6.1

## <span id="page-13-0"></span>Changes in X12.6.1

### <span id="page-13-1"></span>Display Active MRA Registrations Count

This item applies if you deploy Cisco Unified Communications Mobile and Remote Access (MRA) with Expressway. From X12.6.1, the Expressway-E displays usage information about SIP devices that are currently registered over MRA. (The MRA service must be enabled for the Expressway in question.) The information is available on the **Status > Overview** page - **MRA Registrations** section and shows the count of current active MRA devices, and the peak count for MRA registrations since the last Expressway restart.

The information can be retrieved through the CLI, with the *ResourceUsage* xStatus element. And if system metrics collection is enabled (**Maintenance > Logging**), it's also included in the statistics that Expressway collects.

### <span id="page-13-2"></span>Support for Silent Monitoring Over MRA

This item applies if you deploy MRA. From X12.6.1, Expressway supports the Silent Monitoring feature for compatible MRA-connected endpoints, providing the deployed Unified Communications products are running compatible versions.

### <span id="page-13-3"></span>Expressway TURN does Not Operate as a STUN Server

Due to security enhancements in X12.6, the Expressway-E TURN server no longer functions as a generic STUN server and will not accept unauthenticated STUN binding requests. Please see the *Limitations* section for information about potential call failures as a result of this change, if you deploy either of the following items:

- The B2BUA as a TURN client for Microsoft interoperability.
- The Cisco Meeting Server WebRTC.

### <span id="page-13-4"></span>Sock Process Fix

X12.6.1 includes the fix for Bug ID [CSCvt55506](https://bst.cloudapps.cisco.com/bugsearch/bug/CSCvt55506) *Socket process causing High CPU*. If you previously implemented the workaround for this bug, note that you can if you wish now reconfigure the Sockhandler to use EPOLL mode again. The commands to do this are:

- **1.** *xConfiguration Sockhandler EPOLL Mode: "On"*
- **2.** *xCommand Restart*

### <span id="page-13-5"></span>Other Software Changes and Enhancements in X12.6.1

- General software maintenance and bug fixing.
- The search lists for Open and [Resolved](#page-19-0) Issues, page 20 have been updated for this maintenance release.
- The ESXi 6.7 Update 3 version has been successfully tested for hosting Expressway Medium VMs and Large VMs.

## <span id="page-14-0"></span>Features and Changes in X12.6

#### <span id="page-14-1"></span>Security Enhancements

Various security-related improvements apply in this release as part of ongoing security enhancements. Much of this is behind the scenes, but some changes affect the user interfaces:

- New option to generate a randomized, secure passphrase instead of a password. The minimum number of bits of entropy in generated passphrases can now be configured from the **Password security** page.
- New option to configure a "forbidden password" dictionary is now available from the **Users > Forbidden password** page.
- Certificate and key information is now removed by the auto-reset after removing a peer from the cluster. More details are provided later in these notes.
- Two trusted root CAs are installed as part of the *Cisco Intersection CA Bundle*:
	- O=Internet Security Research Group, CN=ISRG Root X1
	- O=Digital Signature Trust Co., CN=DST Root CA X3
- HSM support (on a Preview basis only).

### <span id="page-14-2"></span>Series Configuration by UI Setting - not Series Option Key (PAK-based licensing)

This change is irrelevant to appliance-based systems on CE1200 or later hardware, which only support the Cisco Expressway Series anyway (not Cisco VCS).

From X12.6, the *Expressway Series* option key is discontinued and you can't use it to change a Cisco Expressway Series system into a Cisco VCS or the other way round. If for some reason you want to change a system running X12.6 or later to a Cisco VCS or a Cisco Expressway Series product, use the **Select Series** setting in the service selection page. You can access this page from the service setup wizard at installation time or at any time later from **Status > Overview**. If you try to apply the key in the option key menu you are redirected to the service selection page.

If the system uses Smart Licensing, you cannot change it from a Cisco Expressway Series to a Cisco VCS **through the user interface**. The only way is to do a factory reset and then install the VCS software image.

### <span id="page-14-3"></span>Type/Role Configuration by UI Setting - not Traversal Server Option Key

From X12.6, the *Traversal Server* option key is discontinued and you don't need it to change a system to the Cisco Expressway-E product type. Instead, use the **Select Type** setting in the service selection page (accessed from the service setup wizard at installation time or at any time later from **Status > Overview**). If you try to apply the key in the option key menu you are redirected to the service selection page.

For clustered systems, apply the **Select Type** setting for each peer separately. The wizard does not display the other peers in the cluster, only the peer that is currently being configured

You cannot change the Type setting from the CLI.

### <span id="page-14-4"></span>Release Keys, Option Keys and General Licensing from X12.6

This section summarizes key points about licensing, release keys, and option keys in X12.6. Some are new for X12.6 and some are recent changes in previous releases, repeated here for convenience.

- For Cisco Expressway Series products, you do not need a release key to upgrade a system on X8.6.x or later software to X12.6.x software (change introduced in X12.5.4). Cisco VCS products still require a release key for all software upgrades.
- You can optionally now use Smart Licensing for Cisco Expressway Series products (not available for Cisco VCS products). This topic is described earlier in the notes in About Cisco [Expressway](#page-9-0) Licensing, page 10.

- Option keys cannot be used with Expressway systems that use Smart Licensing. The use of feature option keys is gradually being reduced for PAK-based systems (license option keys are unchanged), but the following Expressway features still need an option key. Use PAK-based licensing if you want to use any of these features:
	- Advanced account security
	- HSM (Hardware Security Module)
	- Microsoft Interoperability
- Option keys were previously used to configure the Series for a system (that is, Cisco Expressway Series or Cisco VCS) and its Type ("-E" or "-C" role). These functions are now managed through web UI settings, and the option keys concerned are no longer used:
	- *Expressway Series*
	- *Traversal Server*

We already implemented this change for CE1200 appliance-based Expressways, and from X12.6 it also applies to VM systems

### <span id="page-15-0"></span>Alarm-based Email Notifications

You can now set up email notifications to a central contact, based on generated alarms and their alarm severity. The latest *Expressway Administrator Guide* describes the necessary configuration to set up the notifications, through a new web UI page **Maintenance > Email Notifications**.

In the United States. this feature also applies to the recent "Kari's Law" mandated by the Federal Communications Commission. This requires multi-line telephone systems to allow direct 911 calling (no prefixes) and to notify such calls to a central point of contact. Expressway supported the first part of the requirement (direct dial) from version X12.5.7. From version X12.6 Expressway also now supports email notifications to a central point of contact if anyone initiates a 911 call. This applies if you deploy a gateway with Expressway in a B2B deployment that enables PSTN calling, including 911 emergency calls placed in the U.S.

A new alarm ID 90001 is used for U.S.-based emergency calls that meet the criteria for direct 9-1-1 dialing through Expressway. The severity categorization for this alarm is *Emergency*.

### <span id="page-15-1"></span>(Preview) Hardware Security Module (HSM) Support

X12.6 introduces Expressway support for HSM functionality, on a Preview basis only.

**Note:** The Preview HSM device (nShield Connect XC) will be made available some time after the X12.6 release.

HSM safeguards and manages digital keys for strong authentication, and provides crypto-processing for critical functions such as encryption, decryption and authentication for the use of applications, identities, and databases. An HSM device comes as a plug-in card or an external device that attaches directly to your computer or network server. It prevents hardware and software tampering—by raising alarms or by making the HSM inoperable.

A new **Maintenance > Security > HSM configuration** page is added to the Expressway web user interface.

Expressway currently supports nShield Connect XC as an HSM provider (on a Preview basis). Configuration instructions and some important caveats and limitations to be aware of, are detailed in Appendix [1: Configuring](#page-36-0) HSM Devices on [Expressway](#page-36-0) , page 37.

**IMPORTANT!** The "SafeNet Luna" network device is also referenced in the Expressway user interface **but this device is not currently supported by Expressway**.

### <span id="page-15-2"></span>(Preview) Headset Capabilities for Cisco Contact Center - MRA Deployments

This feature applies if you deploy Expressway with Mobile and Remote Access (MRA). It is currently provided in Preview status only.

New demonstration software now provides some Cisco Contact Center functions on compatible Cisco headsets. From X12.6, Expressway automatically supports these new headset capabilities as a preview feature, if the involved endpoint, headset, and Unified CM are running the necessary software versions. The feature is enabled from the Unified CM interface and you don't need to configure anything on Expressway.

More information is available in the white paper *Cisco Headset and Finesse Integration for Contact Center* at [https://www.cisco.com/c/dam/en/us/td/docs/voice\\_ip\\_comm/cucm/whitePaper/CUCM\\_Headsets\\_for\\_](https://www.cisco.com/c/dam/en/us/td/docs/voice_ip_comm/cucm/whitePaper/CUCM_Headsets_for_ContactCenter_WP.pdf) [ContactCenter\\_WP.pdf](https://www.cisco.com/c/dam/en/us/td/docs/voice_ip_comm/cucm/whitePaper/CUCM_Headsets_for_ContactCenter_WP.pdf)

### <span id="page-16-0"></span>(Preview) Push Notifications for IMP Messaging Extended to Android Devices - MRA Deployments

This feature applies if you deploy Expressway with Mobile and Remote Access (MRA). In X12.6 it is provided in Preview status only, due to external product version dependencies. Currently this feature is off by default (see Notable Issues in this [Version,](#page-19-2) page 20).

New demonstration UC software now supports Push Notifications to Android devices. From X12.6, Expressway automatically supports these new push capabilities, if the involved devices, Unified CM, and IM and Presence Service are running the required software versions. You don't need to configure anything on Expressway. This feature needs the following minimum software versions, or later:

- Unified CM version 12.5(1)SU3 or version 14 not supported with 11.5(1)SU8
- IM and Presence Service 12.5(1)SU3 or version 14 not supported with 11.5(1)SU8
- Expressway X12.6
- Cisco Jabber 12.9

### <span id="page-16-1"></span>(Preview) KEM Support for Compatible Phones - MRA Deployments

We have not officially tested and verified support over MRA for the Key Expansion Module (KEM) accessory for Cisco IP Phone 8800 Series devices. However, we have observed under lab conditions that KEMs with multiple DNs work satisfactorily over MRA. These are **not** official tests, but in view of the COVID-19 crisis, this may be useful information for customers who are willing to use an unsupported preview feature.

SIP path headers must be enabled on Expressway, and you need a Unified CM software version that supports path headers (release 11.5(1)SU4 or later is recommended).

### <span id="page-16-2"></span>Factory Reset Removes Security Information if Peer Removed from Cluster

From version X12.6, when you restart the peer after removing a peer from the cluster, the factory reset also removes the following information from the peer:

- Server certificate
- Private key associated with the certificate
- Preserved CA trust store

**Note:** This change only applies to factory resets that are triggered automatically because a peer is removed from a cluster - in this case the information is always removed. In the case of a factory reset that is actioned manually from the user interface, you still have the option to request that the information is preserved.

### <span id="page-16-3"></span>This Release Partially Supported on CE1100 Hardware Products

In response to the COVID-19 crisis, partial support for this X12.6 release is provided for Cisco CE1100 appliances running as Cisco Expressway systems (not for Cisco VCS). New features in X12.6 or later are not supported on CE1100s. However, we do support X12.6 on CE1100s for maintenance and bug fixing purposes only.

### <span id="page-17-0"></span>Unsupported Functions Removed from User Interface (Ongoing)

To enhance usability and consistency we are removing discontinued functions and features from the user interface. Details per release are in Withdrawn or [Deprecated](#page-6-0) Features and Software, page 7

### <span id="page-17-1"></span>Virtualized Systems - Profile Information Removed from Backups

From X12.6, Expressway backup files do not include system profile information (*ProfileID* value). This is to prevent a known issue with unexpected changes to sizing if a backup is restored across a different sized deployment. Bug ID [CSCvs59766](https://bst.cloudapps.cisco.com/bugsearch/bug/CSCvs59766) refers.

### <span id="page-17-2"></span>Virtualized Systems - ESXi 6.0 End of General Support

This item applies to virtualized Expressway systems. Be aware that the VMware ESXi 6.0 virtual hardware product (including vSphere 6.0) is end of general support from March 2020. Refer to the VMware notifications for more information.

### <span id="page-17-3"></span>Other Changes in this Release

#### **Link to Collaboration Solutions Analyzer tool**

A new **Analyze log** button on the **Diagnostic logging** page (**Maintenance > Diagnostics**) opens a link to the Collaboration Solutions Analyzer troubleshooting tool.

#### **Alarm and banner changes**

- New category of "*Emergency*" alarm.
- If X12.6 or later software is installed on an unsupported CE hardware appliance, a "*Non-compliant hardware*" message is now displayed.

### <span id="page-17-4"></span>Customer Documentation Changes in X12.6

Some instructions about upgrading Expressway through the web user interface were previously in the *Expressway Administrator Guide* and the *Cluster Creation and Maintenance Guide* as well as in the release notes. We have merged all the instructions into one place in these notes.

Some capacity information was previously in the *Expressway Administrator Guide* and the *Cluster Creation and Maintenance Guide*. It is now in the Administrator Guide only.

Minor corrections and enhancements to the *Expressway Administrator Guide*, including:

- Improved layout and headings.
- Clarify the renaming requirements for software download tar files.
- Include mention that dual network interfaces are only supported on Expressway-E.

### <span id="page-17-5"></span>REST API Changes

The REST API for Expressway is available to simplify remote configuration. For example by third party systems such as Cisco Prime Collaboration Provisioning. We add REST API access to configuration, commands, and status information as new features are added, and also selectively retrofit the REST API to some features that were added in earlier versions of Expressway.

The API is self-documented using RAML, and you can access the RAML definitions at **https://<***ip address***>/api/raml**. A high-level summary of how to access and use the API is provided in the *Cisco Expressway REST API Summary Guide* on the [Expressway](http://www.cisco.com/c/en/us/support/unified-communications/expressway-series/products-installation-and-configuration-guides-list.html) installation guides page.

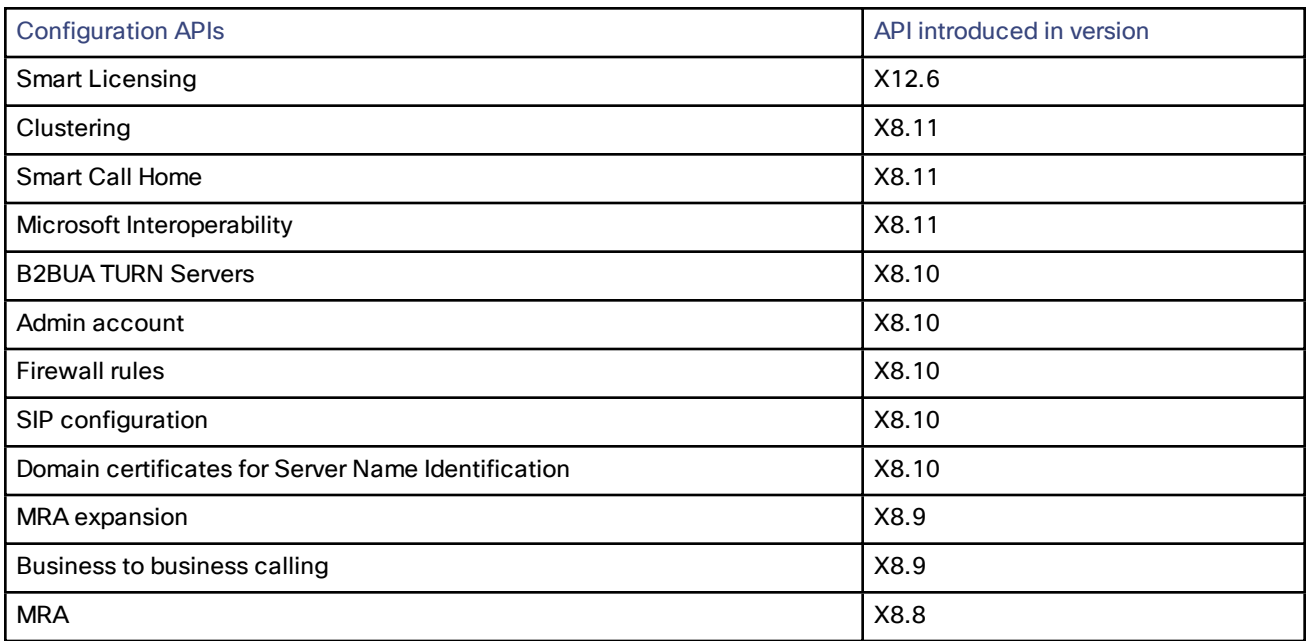

### <span id="page-18-0"></span>(PREVIEW) Multiple Presence Domains / Multiple IM Address Domains over MRA

This feature is currently in Preview status only. Jabber 10.6 and later can be deployed into an infrastructure where users are organized into more than one domain, or into domains with subdomains - subject to IM and Presence Service 10.0.x or later.

Open and Resolved Issues

## <span id="page-19-0"></span>Open and Resolved Issues

### <span id="page-19-1"></span>Bug Search Tool Links

Follow the links below to read the most recent information about the open and resolved issues in this release.

- All open issues, sorted by date [modified](https://tools.cisco.com/bugsearch/search?kw=*&pf=prdNm&pfVal=283613663&sb=anfr&sts=open&svr=3nH&srtBy=recMdf&bt=custV) (recent first)
- Issues [resolved](https://bst.cloudapps.cisco.com/bugsearch/search?kw=*&pf=prdNm&pfVal=283613663&rls=X12.6.2&sb=anfr&sts=fd&svr=3nH&srtBy=recMdf&bt=custV) by X12.6.2
- Issues [resolved](https://bst.cloudapps.cisco.com/bugsearch/search?kw=*&pf=prdNm&pfVal=283613663&rls=X12.6.1&sb=anfr&sts=fd&svr=3nH&srtBy=recMdf&bt=custV) by X12.6.1
- Issues [resolved](https://bst.cloudapps.cisco.com/bugsearch/search?kw=*&pf=prdNm&pfVal=283613663&rls=X12.6&sb=anfr&sts=fd&svr=3nH&srtBy=recMdf&bt=custV) by X12.6

### <span id="page-19-2"></span>Notable Issues in this Version

#### **Deployments that use FIPS mode cryptography** CSCvv38081

If the Expressway has FIPS mode enabled, do not upgrade to this software version or to any X12.6.x version. This is due to a known issue in the Expressway software that is currently being investigated.

#### **Push Notifications for IMP Messaging with Android Devices** [CSCvv12541](https://bst.cloudapps.cisco.com/bugsearch/bug/cscvv12541)

Known issues exist with the X12.6 Preview feature to extend Android PUSH to MRA-connected devices. As a result this feature is currently disabled by default (from X12.6.2). It can be enabled manually through the Expressway command line interface but only do this **if all IM and Presence Service nodes that service Android users are running at least version 12.5(1)SU3**.

CLI command to enable PUSH for Android over MRA: *xConfiguration XCP Config FcmService: On*

**Note:** IM and Presence services for users who are currently signed in over MRA will be disrupted when this command is used, so those users will need to sign in again.

#### **Licensing issues with Jabber Guest calls in Single NIC deployments**

Currently the software has some unexpected rich media session (RMS) licensing behavior for Jabber Guest calls in Single NIC deployments.

- The Expressway-E should count one RMS license for each Jabber Guest call, but it does not. This issue may cause confusion about the server's load, because usage appears low even when the server is processing multiple calls. Bug ID [CSCva36208](https://tools.cisco.com/bugsearch/bug/CSCva36208) refers.
- **This issue only applies to users who have a Jabber Guest version earlier than release 11.1(2)**, users with 11.1(2) and later are not affected. In affected cases, although each Jabber Guest call ought to consume an RMS license on the Cisco Expressway-E, in reality the RMS licenses are consumed on the Cisco Expressway-C. This issue was identified in X8.10 and Bug ID [CSCvf34525](https://bst.cloudapps.cisco.com/bugsearch/bug/cscvf34525) refers. Contact your Cisco representative if you are affected by it.

Note that we recommend the Dual NIC Jabber Guest deployment.

Limitations

## <span id="page-20-0"></span>Limitations

### <span id="page-20-1"></span>Some Expressway Features are Preview or Have External Dependencies

We aim to provide new Expressway features as speedily as possible. Sometimes it is not possible to officially support a new feature because it may require updates to other Cisco products which are not yet available, or known issues or limitations affect some deployments of the feature. If customers might still benefit from using the feature, we mark it as "preview" in the release notes. Preview features may be used, **but you should not rely on them in production environments** (see Preview Features Disclaimer, page 1). Occasionally we may recommend that a feature is not used until further updates are made to Expressway or other products. Expressway features which are provided in preview status only in this release, are listed in the [Feature](#page-5-0) History table earlier in these notes.

### <span id="page-20-2"></span>Unsupported Functionality

- Currently, if one Expressway node in a clustered deployment fails or loses network connectivity for any reason, or if the Unified CM restarts, all active calls going through the affected node will fail. The calls are not handed over to another cluster peer. This is not new behavior in X12.5.x, but due to an oversight it was not documented in previous releases. Bug ID [CSCtr39974](https://bst.cloudapps.cisco.com/bugsearch/bug/csctr39974) refers.
- Expressway does not terminate DTLS. We do not support DTLS for securing media and SRTP is used to secure calls. Attempts to make DTLS calls through Expressway will fail. The DTLS protocol is inserted in the SDP but only for traversing the encrypted iX protocol.
- From X12.5, Expressway provides limited SIP UPDATE support over MRA connections for session refresh purposes only, as specified by RFC [4028](https://tools.ietf.org/html/rfc4028). However, you should not switch this on unless you have a specific requirement to use this capability. Any other use of SIP UPDATE is not supported and features that rely on this method will not work as expected.
- Audio calls may be licensed as video calls in some circumstances. Calls that are strictly audio-ONLY consume fewer licenses than video calls. However, when audio calls include non-audio channels, such as the iX channel that enables ActiveControl, they are treated as video calls for licensing purposes.

### <span id="page-20-3"></span>Expressway TURN does Not Operate as a STUN Server

From X12.6.1, due to security enhancements, the Expressway-E TURN server no longer functions as a generic STUN server and will not accept unauthenticated STUN binding requests.

This leads to the following scenarios:

- Scenario A: If you use the B2BUA as a TURN client for Microsoft interoperability (as described in the *Cisco Expressway with Microsoft Infrastructure Deployment Guide*) the B2BUA will not send any STUN binding requests to the TURN server to check if it is alive or not. This means that from Expressway X12.6.1, the B2BUA may try to use a TURN server that is not reachable and hence that **calls may fail**.
- Scenario B: If you use Meeting Server WebRTC with Expressway (and Expressway-E is configured as a TURN server) before you install Expressway X12.6.1 or later, first upgrade the Meeting Server software to version 3.0 or to a compatible maintenance release in version 2.9.x or 2.8.x. Bug ID CSCvv01243 refers. This requirement is because other Meeting Server versions use STUN bind requests towards the TURN server on Expressway-E (For more information about Expressway-E TURN server configuration, see the *Cisco Expressway Web Proxy for Cisco Meeting Server Deployment Guide*.) .

### <span id="page-20-4"></span>Cisco Webex Hybrid Call Service

Expressway X12.6 does not work for hosting the Call Connector software that is required in a Hybrid Call Service deployment and you need to use an earlier supported version for the Expressway connector host. See the Hybrid Call Service known issues and Expressway version support documentation on [https://help.webex.com](https://help.webex.com/) for more information.

### <span id="page-21-0"></span>Product License Registration - Issue with Converting to Smart Licensing

This item applies if you want to convert existing Expressway licenses (RMS, Desktop, or Room) to Smart Licensing entitlements. In this case, do not use the option in the Cisco Product License Registration portal to partially convert just some of the licenses. Due to a known issue, if you opt to convert only some of the licenses, the system automatically forfeits/removes the remaining licenses - that is, the licenses that are not converted are also removed (and a licensing case will be required to retrieve them).

To avoid this happening, please ensure that the **Quantity to Convert** field is the same value as the **Quantity Available** field; this is the default when you open the page.

### <span id="page-21-1"></span>Static NAT for Clustered Systems

From X12.5.5, support for static NAT functionality on TURN is extended to clustered systems (support for standalone systems was introduced in X12.5.3). However, peers which are configured as TURN servers must be reachable using the private addresses for their corresponding public interfaces.

### <span id="page-21-2"></span>MRA Limitations

If you use Expressway for Mobile and Remote Access (MRA), some unsupported features and limitations currently exist. A list of key unsupported features that we know do not work with MRA is detailed in *Key Supported and Unsupported Features with Mobile and Remote Access* in the *Mobile and Remote Access Through Cisco [Expressway](http://www.cisco.com/c/en/us/support/unified-communications/expressway-series/products-installation-and-configuration-guides-list.html)* guide.

For details of which 7800/8800 Series phones and other endpoints support MRA, see the *MRA Requirements* section of the *Mobile and Remote Access Through Cisco Expressway* guide.

SIP UPDATE for session refresh support over MRA has some limitations. For example, the following features that rely on the SIP UPDATE method (RFC [3311\)](https://tools.ietf.org/html/rfc3311) will fail:

- Request to display the security icon on MRA endpoints for end-to-end secure calls.
- Request to change the caller ID to display name or number on MRA endpoints.

### <span id="page-21-3"></span>MRA OAuth Token Authorization with Endpoints / Clients

In standard MRA mode (no ICE) regardless of any MRA access policy settings configured on Unified CM, Cisco Jabber users will be able to authenticate by username and password or by traditional single sign-on in the following case:

■ You have Jabber users running versions before 11.9 (no refresh token support) and Expressway is configured to allow non-token authentication.

In ICE passthrough mode, the ICE MRA call path must be encrypted end-to-end (see *Signaling Path Encryption Between Expressway-C and Unified CM* in the *[Expressway](https://www.cisco.com/c/en/us/support/unified-communications/expressway-series/products-installation-and-configuration-guides-list.html) MRA Deployment Guide*). Typically for end-to-end encryption, Unified CM must be in mixed mode for physical endpoints. For Jabber clients however, you can achieve the end-to-end encryption requirement by leveraging SIP OAuth with Unified CM clusters that are not in mixed mode. Note that you must enable SIP OAuth if the Unified CM is not in mixed mode, but SIP OAuth is not required for Jabber if you're able to register using standard secure profiles.

More information is in the *Configure MRA Access Control* section of the *Expressway MRA Deployment Guide* and in the *Deploying OAuth with Cisco Collaboration Solution Release 12.0* White Paper.

### <span id="page-21-4"></span>Spurious Alarms when Adding or Removing Peers in a Cluster

When a new peer is added to a cluster, the system may raise multiple 20021 Alarms (*Cluster communication failure: Unable to establish...*) even if the cluster is in fact correctly formed. The alarms appear on the existing peers in the cluster. The unnecessary alarms are typically lowered after at least 5 minutes elapses from the time that the new peer is successfully added.

#### Limitations

These alarms also occur if a peer is removed from a cluster. This is generally valid alarm behavior in the case of removing a peer. However, as in the case of adding a peer, the alarms may not be lowered for 5 minutes or more.

### <span id="page-22-0"></span>Virtual Systems

Video calling capacity may be restricted if the ESXi Side-Channel-Aware Scheduler is enabled, and CPU load exceeds 70%.

With physical Expressway appliances, the **Advanced Networking** feature allows the speed and duplex mode to be set for each configured Ethernet port. You cannot set port speeds for virtual machine-based Expressway systems.

Also, virtual machine-based systems always show the connection speed between Expressway and Ethernet networks as 10000 Mb/s, regardless of the actual physical NIC speed. This is due to a limitation in virtual machines, which cannot retrieve the actual speed from the physical NIC(s).

### <span id="page-22-1"></span>CE1200 Appliance

- Specific requirements for the X710 firmware version exist, which may change depending on the current versions available. Please check the *Expressway CE1200 Installation Guide*, in the section "Required Firmware Version" for the latest details.
- The appliance requires the minimum Expressway software version detailed in the *Cisco Expressway CE1200 Installation Guide* (the version depends on the appliance revision). Although the system does not prevent downgrades to an earlier software version, Cisco does not support appliances on earlier versions.
- The Expressway allows you to add or delete Traversal Server or Expressway Series keys through the CLI, but in practice these keys have no effect in the case of CE1200 appliances (or for VM-based systems running X12.6 and later). The service setup web UI page now manages changes to the type (Expressway-C or Expressway-E) or the series (Cisco Expressway or Cisco VCS).

### <span id="page-22-2"></span>Medium Appliances with 1 Gbps NIC - Demultiplexing Ports

If you upgrade a Medium appliance with a 1 Gbps NIC to X8.10 or later, Expressway automatically converts the system to a Large system. This means that Expressway-E listens for multiplexed RTP/RTCP traffic on the default demultiplexing ports for Large systems (36000 to 36011) and not on the demultiplexing ports configured for Medium systems. In this case, the Expressway-E drops the calls because ports 36000 to 36011 are not open on the firewall.

#### **Workaround**

From X8.11.4 you can manually change the system size back to Medium, through the **System > Administration settings** page (select *Medium* from the **Deployment Configuration** list).

Before X8.11.4, the workaround is to open the default demultiplexing ports for Large systems on the firewall.

#### <span id="page-22-3"></span>Language Packs

If you translate the Expressway web user interface, new Expressway language packs are available from X8.10.3. Older language packs do not work with X8.10.*n* software (or X8.9.*n*). Instructions for installing or updating the packs are in the *Expressway Administrator Guide*.

### <span id="page-22-4"></span>XMPP Federation-Behavior on IM&P Node Failure

If you use XMPP external federation, be aware that if an IM and Presence Service node fails over to a different node after an outage, the affected users are not dynamically moved to the other node. Expressway does not support this functionality, and it has not been tested.

### <span id="page-23-0"></span>Cisco Webex Calling May Fail with Dual-NIC Expressway

This issue applies if you deploy Expressway with a dual-NIC Expressway-E. Cisco Webex Calling requests may fail if the same (overlapping) static route applies to both the external interface and the interface with the Expressway-C. This is due to current Expressway-E routing behavior, which treats Webex INVITES as non-NAT and therefore extracts the source address directly from the SIP Via header.

We recommend that you make static routes as specific as possible, to minimize the risk of the routes overlapping, and this issue occurring.

### <span id="page-23-1"></span>Microsoft Federation with Dual Homed Conferencing-SIP Message Size

If you use dual homed conferencing through Expressway and Meeting Server with an AVMCU invoked on the Microsoft side, the maximum SIP message size must be set to 32768 bytes (the default) or greater. It's likely that you will need a greater value for larger conferences (that is, from around nine or more participants upwards). Defined via **SIP max size** on **Configuration > Protocols > SIP**.

### <span id="page-23-2"></span>Intradomain Microsoft Interop with Expressway and Cisco Meeting Server

If you use Meeting Server for Microsoft interoperability, a limitation currently applies to the following intradomain/intracompany scenario:

You deploy separate Microsoft and standards-based SIP networks in a single domain and in a configuration that has *an Expressway-E directly facing a Microsoft front end server (because you use internal firewalls between* subnetworks, or for any other reason). For example, Cisco Unified Call Manager in one (sub)network and Microsoft in *a second (sub)network, inside the same domain.*

In this case we do not generally support Microsoft interoperability between the two networks, and calls between Meeting Server and Microsoft will be rejected.

#### **Workaround**

If you are not able to deploy the intradomain networks without an intervening Expressway-E (you cannot configure Meeting Server <> Expressway-C <> Microsoft), a workaround is to deploy an Expressway-C in each subnet, with an Expressway-E to traverse between them. That is:

Meeting Server <> Expressway-C <> Firewall <> Expressway-E <> Firewall <> Expressway-C <> Microsoft

### <span id="page-23-3"></span>Licensing Behavior with Chained Expressway-Es

If you chain Expressway-Es to traverse firewalls (from X8.10), be aware of this licensing behavior:

- If you connect through the firewall to the Cisco Webex cloud, each of the *additional* Expressway-Es which configure a traversal zone with the traversal client role, will consume a Rich Media Session license (per call). As before, the original Expressway-C and Expressway-E pair do not consume a license.
- If you connect through the firewall to a third-party organization (Business to Business call), *all* of the Expressway-Es in the chain, including the original one in the traversal pair, will consume a Rich Media Session license (per call). As before, the original Expressway-C does not consume a license.

### <span id="page-23-4"></span>Smart Licensing not Available With Features that Use Option Keys (including HSM)

The following Expressway features are enabled by option keys. Because option keys are incompatible with Smart Licensing, if you need these features, you must use PAK-based licensing and not Smart Licensing:

- Advanced account security
- HSM (Hardware Security Module)
- Microsoft Interoperability

#### Limitations

### <span id="page-24-0"></span>HSM Support

As well as being one of the features that we currently provided in Preview status only, the following additional points apply to HSM support in Expressway:

- Like other features that are enabled by option keys (see previous section) you can't use HSM with Expressways that use Smart Licensing.
- Although the "SafeNet Luna" network device appears in the Expressway user interface, this device is not currently supported by Expressway at all and SafeNet Luna settings must not be configured.

### <span id="page-24-1"></span>Option Keys Only Take Effect for 65 Keys or Fewer

If you try to add more than 65 option keys (licenses), they appear as normal in the Expressway web interface (**Maintenance > Option keys)**. However, only the first 65 keys take effect. Additional keys from 66 onwards appear to be added, but actually the Expressway does not process them. Bug ID [CSCvf78728](https://bst.cloudapps.cisco.com/bugsearch/bug/cscvf78728) refers.

### <span id="page-24-2"></span>TURN Servers

Currently, the TCP 443 TURN service and TURN Port Multiplexing are not supported through the CLI. Use the Expressway web interface to enable these functions (**Configuration > Traversal > TURN**).

Interoperability

### <span id="page-25-0"></span>Interoperability

The interoperability test results for this product are posted to <https://tp-tools-web01.cisco.com/interop/>, where you can also find interoperability test results for other Cisco TelePresence products.

## <span id="page-25-1"></span>Which Expressway Services Can Run Together?

The *Cisco Expressway Administrator Guide* on the Cisco [Expressway](http://www.cisco.com/c/en/us/support/unified-communications/expressway-series/products-maintenance-guides-list.html) Series maintain and operate guides page details which Expressway services can coexist on the same Expressway system or cluster. See the table "*Services That Can be Hosted Together*" in the Introduction section. For example, if you want to know if MRA can coexist with CMR Cloud (it can) the table will tell you.

<span id="page-26-0"></span>This section describes how to install the software on Expressway using the web user interface, which is the method we recommend. If you prefer to use a secure copy program such as SCP or PSCP to do the install, please use the *Administrator Guide* instead.

### <span id="page-26-1"></span>**Summary**

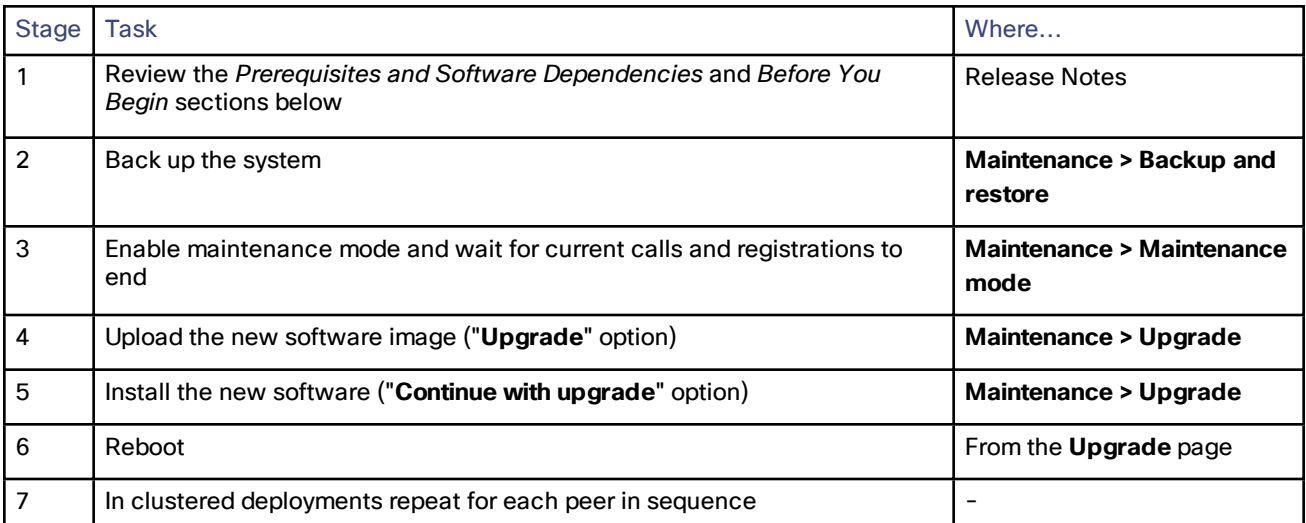

#### **Table 9 Summary of tasks in a typical upgrade process**

### <span id="page-26-2"></span>Prerequisites and Software Dependencies

This section has important information about issues that may prevent the system working properly after an upgrade. Before you upgrade, please review this section and complete any tasks that apply to your deployment.

#### **Expressway systems before X8.11.4 need a two-stage upgrade**

If you are upgrading a system which is running software earlier than version X8.11.4, you must first upgrade to an **intermediate release** before you install X12.6.2 software (this requirement applies to all upgrades to X8.11.x and later versions). Depending on the existing system version, the upgrade will fail. We recommend upgrading to X8.11.4 as the intermediate release.

#### **Deployments that use FIPS mode cryptography - do not upgrade**

If the Expressway has FIPS mode enabled, do not upgrade to this version or to any X12.6.x version. This is due to a known issue in the Expressway software that is currently being investigated. Bug ID CSCvv38081 refers.

#### **Is a release key needed?**

A release key is not required to upgrade an Expressway on X8.6.x or later software to this release (from X8.11.4 to X12.6.2 for example). This change was introduced in X12.5.4. (Release keys are still used for Cisco VCS systems.)

#### **All deployments**

If you are upgrading from X12.6 or X12.6.1 and use the alarm-based email notifications feature, please note that in X12.6.2 the email ID length is limited to 254 characters maximum. Before you upgrade make sure that all destination email IDs are no longer than 254 characters.

We do not support downgrades. Do not install a previous Expressway version onto a system that is running a newer version; the system configuration will be lost.

Note that from X8.11.x, when the system restarts after the upgrade it uses a new encryption mechanism. This is due to a unique root of trust for every software installation that was introduced in that release.

X8.8 and later versions are more secure than earlier versions. Upgrading could cause your deployments to stop working as expected, and you must check for the following environmental issues before you upgrade to X8.8 or later:

- Certificates: Because certificate validation was tightened up in X8.8, you must verify the following items to avoid validation failures:
	- Try the secure traversal test before and after upgrade (**Maintenance > Security > Secure traversal test**) to validate TLS connections.
	- If Unified Communications nodes are deployed, do they use valid certificates that were issued by a CA in the Expressway-C trust list?
	- If you use self-signed certificates, are they unique? Does the trusted CA list on Expressway have the selfsigned certificates of all the nodes in your deployment?
	- Are all entries in the Expressway trusted CA list unique? Remove any duplicates.
	- If **TLS verify mode** is enabled on connections to other infrastructure (always on by default for Unified Communications traversal zone, and optional for zones to Unified Communications nodes), make sure that the hostname is present in the CN or SAN field of the host's certificate. We do not recommend disabling TLS verify mode, even though it may be a quick way to resolve a failing deployment.
- DNS entries: Do you have forward and reverse DNS lookups for all infrastructure systems that the Expressway interacts with? From X8.8, you need forward and reverse DNS entries for all Expressway-E systems, so that systems making TLS connections to them can resolve their FQDNs and validate their certificates. If the Expressway cannot resolve system hostnames and IP addresses, complex deployments like MRA may not work as expected after the upgrade.
- Cluster peers: Do they have valid certificates? If they are using default certificates you should replace them with (at least) internally generated certificates and update the peers trust lists with the issuing CA. From X8.8, clustering communications use TLS connections between peers instead of IPSec. By default, TLS verification is not enforced after the upgrade, and an alarm will remind you to enforce it.

#### **How and when rebooting is necessary as part of the upgrade**

Upgrading the *System platform* component is a two-stage process. First, the new software image is uploaded onto the Expressway. At the same time, the current configuration of the system is recorded, so that this can be restored after the upgrade. During this initial stage the system will continue running on its existing software version, and all normal system processes will continue.

The second part of the upgrade involves rebooting the system. It is only during the reboot that the Expressway installs the new software version and restores the previous configuration. Rebooting causes all current calls to terminate, and all current registrations to be ended. This means that you can upload the new software at any time, and then wait until a convenient moment (for example, when no calls are taking place) to switch to the new version by rebooting the system. Any **configuration changes made between the software upload and the reboot will be lost when the system restarts** with the new software version.

Upgrades for components other than the *System platform* do not involve a system reboot, although the services provided by that component are temporarily stopped while the upgrade process completes.

#### **Deployments that use MRA**

This section only applies if you use the Expressway for MRA (mobile and remote access with Cisco Unified Communications products).

■ Minimum versions of Unified Communications infrastructure software apply - some versions of Unified CM, IM and Presence Service, and Cisco Unity Connection have been patched with CiscoSSL updates. Before you upgrade Expressway check that you are running the minimum versions listed in the *Mobile and Remote Access Through Expressway Deployment Guide*.

IM and Presence Service 11.5 is an exception. You must upgrade Expressway to X8.8 or later *before* you upgrade IM and Presence Service to 11.5.

- Expressway-C and Cisco Expressway-E **should both be upgraded** in the same upgrade "window"/timescale (this is also a general recommendation for non-MRA deployments). We don't recommend operating with Expressway-C and Expressway-E on different versions for an extended period.
- This item applies if you are upgrading a Expressway that is used for MRA, with clustered Unified CMs and endpoints running TC or Collaboration Endpoint (CE) software. In this case you must install the relevant TC or CE maintenance release listed below (or later) *before* you upgrade the Expressway. This is required to avoid a known problem with failover. If you do not have the recommended TC/CE maintenance release, an endpoint will not attempt failover to another Unified CM if the original Unified CM to which the endpoint registered fails for some reason. Bug ID [CSCvh97495](https://bst.cloudapps.cisco.com/bugsearch/bug/CSCvh97495) refers.
	- $TO7.3.11$
	- $-$  CE8.3.3
	- $-$  CE9.1.2

From X8.10.x, the MRA authentication (access control) settings are configured on Expressway-C and not on Expressway-E as in earlier releases, and default values are applied if it is not possible to retain the existing settings. To ensure correct system operation, after the upgrade reconfigure the access control settings on the Expressway, as described later in these instructions.

#### **Deployments that use X8.7.x or earlier with Cisco Unified Communications Manager IM and Presence Service 11.5(1)**

X8.7.x (and earlier versions) of Expressway are not interoperable with Cisco Unified Communications Manager IM and Presence Service 11.5(1) and later. This is caused by a deliberate change in that version of IM and Presence Service, which has a corresponding change in Expressway X8.8 and later. To ensure continuous interoperability, upgrade the Expressway systems before you upgrade the IM and Presence Service systems. The following error on Expressway is a symptom of this issue: *Failed Unable to Communicate with <IM&P node address>. AXL query HTTP error "'HTTPError:500'"*

#### **Deployments that use Cisco Webex Hybrid Services**

The Management Connector must be up to date before you upgrade Expressway. Authorize and accept any Management Connector upgrades advertised by the Cisco Webex cloud before you try to upgrade Expressway. Failure to do so may cause issues with the connector after the upgrade. For details about which versions of Expressway are supported for hybrid connector hosting, see [Connector](https://collaborationhelp.cisco.com/article/en-us/ruyceab) Host Support for Cisco Webex Hybrid **[Services](https://collaborationhelp.cisco.com/article/en-us/ruyceab)** 

### <span id="page-29-0"></span>Upgrade Instructions

#### Before You Begin

- Do the upgrade when the system has low levels of activity.
- A system upgrade needs a system reboot to complete the process. The reboot will terminate any active calls and registrations.
- For clustered systems, allocate enough time to upgrade all peers in the same upgrade "window". The cluster will not re-form correctly until the software versions match on all peers
- Check the Alarms page (**Status > Alarms**) and make sure that all alarms are acted upon and cleared. Do this for each peer if you are upgrading a cluster.
- If you are upgrading a VM-based system, use the standard *.tar.gz* software image file. The *.ova* file is only needed for the initial install of Expressway software onto VMware.
- If you use the Expressway for MRA and you upgrade from X8.9.x or earlier to X8.10 or later, note your MRA authentication settings before you upgrade. From version X8.10 the MRA authentication (access control) settings moved from the Expressway-E to the Expressway-C. The upgrade does not preserve the existing Cisco Expressway-E settings, so after the upgrade you need to review them on the Expressway-C and adjust as necessary for your deployment. To access existing MRA authentication settings:
	- **a.** On the Expressway-E, go to **Configuration > Unified Communications > Configuration** and locate **Single Sign-on support**. Note the existing value (On, Exclusive, or Off)
	- **b.** If **Single Sign-on support** is set to On or Exclusive, also note the current values of these related fields:
		- **Check for internal authentication availability**
		- **Allow Jabber iOS clients to use embedded Safari**
- Make sure that all relevant tasks in Prerequisites and Software [Dependencies,](#page-26-2) page 27 are complete.

#### **Upgrading Expressway-C and Expressway-E systems connected over a traversal zone**

In all cases we recommend that Expressway-C (traversal client) and Expressway-E (traversal server) systems that are connected over a traversal zone **both run the same software version.** For some services such as Mobile and Remote Access, we *require* both systems to run the same version.

However, we do support a traversal zone link from one Expressway system to another that is running the previous feature release of Expressway (for example, from an X12.6 system to an X12.5 system). This means that you do not have to simultaneously upgrade your Expressway-C and Expressway-E systems.

### <span id="page-30-0"></span>Process to Upgrade a Standalone System

Do not use this process if you are upgrading a clustered Expressway; instead use the process to upgrade a [clustered](#page-32-0) [system.](#page-32-0)

- **1.** Sign in to the Expressway web user interface as *admin*.
- **2.** Back up the Expressway system before you upgrade (**Maintenance > Backup and restore**).
- **3.** Enable maintenance mode so that Expressway does not process any new incoming calls (**Maintenance > Maintenance mode**). Existing calls continue until the call is terminated.
- **4.** Wait for all calls to clear and registrations to timeout.

To manually remove any calls or registrations that don't clear automatically, use the **Status > Calls** page or the **Status > Registrations > By device** page respectively (SIP calls may not clear immediately).

**Note**: You can leave the registration for Conference Factory (if enabled) – this will not be the source of calls, and even if deleted will not roll over to another peer, as other peers have their own Conference Factory registration.

- **5.** Go **Maintenance > Upgrade** to access the **Upgrade** page.
- **6.** Click **Browse** and select the software image file for the component you want to upgrade. The Expressway automatically detects which component you are upgrading based on the selected software image file.
- **7.** Click **Upgrade**. This step uploads the software file but does not install it. The upload may take a few minutes to finish.
- **8.** For upgrades to the **System platform** component, the **Upgrade confirmation** page is displayed:
	- **a.** Check the following details:
		- **New software version** number is as expected.
		- **MD5 hash** and **SHA1 hash** values match the values displayed on the cisco.com page, where you downloaded the software image file.
	- **b.** Click **Continue with upgrade**. This step installs the new software. The **System upgrade** page opens and displays a progress bar while the software installs. A summary of any active calls and registrations is displayed when the software completes installing (the calls and registrations will be lost when you reboot the system in the next step).
	- **c.** Click **Reboot system**. Any configuration changes made between uploading the software tar file and rebooting, will be lost when the system restarts.

Sometimes the web browser interface times out during the restart process, after the progress bar reaches the end. This may occur if the Expressway carries out a disk file system check – approximately once every 30 restarts.

After the reboot is complete the **Login** page is displayed.

**9.** For upgrades to other components (not System platform) the software is automatically installed and no reboot is required.

#### What Next?

If you don't use MRA, the upgrade is now complete, and the Expressway configuration should be as expected. The **Overview** and **Upgrade** pages show the upgraded software version numbers.

If you do use MRA, and you are upgrading from X8.9.x or earlier, reconfigure your MRA access control settings as described in Appendix [2: Post-Upgrade](#page-39-0) Tasks for MRA Deployments, page 40

If you have components that require option keys to enable them, do this from the **Maintenance > Option keys** page.

If the Expressway has FIPS mode enabled (that is, it's a FIPS140-2 cryptographic system) then from X12.6 you must manually change the default SIP TLS Diffie-Hellman key size from the default 1024 bits, to 2048 or greater. To do this type the following command in the Expressway command line interface (change the value in the final element if you

want a key size higher than 2048): *xconfiguration SIP Advanced SipTlsDhKeySize: "2048"* This step does **not** apply to most systems. It only affects systems with advanced account security configured and FIPS enabled.

### <span id="page-32-0"></span>Process to Upgrade a Clustered System

#### Caution: To avoid the risk of configuration data being lost and to maintain service continuity, UPGRADE THE **PRIMARY PEER FIRST and then upgrade the subordinate peers ONE AT A TIME in sequence.**

We recommend upgrading the Expressway-E cluster first, followed by the Expressway-C (in each case start with the primary peer). This ensures that when Expressway-C starts a new traversal session toward Expressway-E, the Expressway-E is ready to process it. Starting with the primary peer, upgrade the cluster peers in sequence as follows:

- **1.** Sign in to the Expressway web user interface as *admin*.
- **2.** Back up the Expressway before you upgrade (**Maintenance > Backup and restore**).

**Note**: If the cluster peers are running different versions of the Expressway, do not make any configuration changes other than the settings required to upgrade. The cluster does not replicate any configuration changes to the subordinate peers that are running on different versions from the primary Expressway.

- **3.** Enable maintenance mode so that the peer does not process any new incoming calls (**Maintenance > Maintenance mode**). Existing calls continue until the call is terminated. Other peers in the cluster continue to process calls.
- **4.** Wait for all calls to clear and registrations to timeout.

To manually remove any calls or registrations that don't clear automatically, use the **Status > Calls** page or the **Status > Registrations > By device** page respectively (SIP calls may not clear immediately).

**Note**: You can leave the registration for Conference Factory (if enabled) – this will not be the source of calls, and even if deleted will not roll over to another peer, as other peers have their own Conference Factory registration.

- **5.** Go **Maintenance > Upgrade** to access the **Upgrade** page.
- **6.** Click **Browse** and select the software image file for the component you want to upgrade. The Expressway automatically detects which component you are upgrading based on the selected software image file.
- **7.** Click **Upgrade**. This step uploads the software file but does not install it. The upload may take a few minutes to finish.
- **8.** For upgrades to the **System platform** component, the **Upgrade confirmation** page is displayed:
	- **a.** Check the following details:
		- **New software version** number is as expected.
		- **MD5 hash** and **SHA1 hash** values match the values displayed on the cisco.com page, where you downloaded the software image file.
	- **b.** Click **Continue with upgrade**. This step installs the new software. The **System upgrade** page opens and displays a progress bar while the software installs. A summary of any active calls and registrations is displayed when the software completes installing (the calls and registrations will be lost when you reboot the system in the next step).
	- **c.** Click **Reboot system**. Any configuration changes made between uploading the software tar file and rebooting, will be lost when the system restarts.

Sometimes the web browser interface times out during the restart process, after the progress bar reaches the end. This may occur if the Expressway carries out a disk file system check – approximately once every 30 restarts.

Ignore any cluster-related alarms and warnings that occur during the upgrade process, such as cluster communication failures or cluster replication errors. These are expected and will resolve when all cluster peers are upgraded and after cluster data synchronization (typically within 10 minutes of the complete upgrade).

After the reboot is complete the **Login** page displays.

- **9.** For upgrades to other components (not the System platform) the software is automatically installed and no reboot is required.
- **10.** Repeat the previous steps for each peer in sequence until all peers are on the new software version.

#### What Next?

- **1.** Verify the new status of each Expressway (including the primary):
	- **a.** Go to **System > Clustering** and check that the cluster database status reports as **Active**.
	- **b.** Check the configuration for items from the System, Configuration, and Application menus.
- **2.** Backup the Expressway again (**Maintenance > Backup and restore**).
- **3.** If you use MRA, and you are upgrading from X8.9.x or earlier, reconfigure the MRA access control settings as described in Appendix [2: Post-Upgrade](#page-39-0) Tasks for MRA Deployments, page 40
- **4.** If you have components that require option keys to enable them, do this from the **Maintenance > Option keys** page.
- **5.** If the Expressway has FIPS mode enabled (that is, it's a FIPS140-2 cryptographic system) then from X12.6 you must manually change the default SIP TLS Diffie-Hellman key size from the default 1024 bits, to 2048 or greater. To do this type the following command in the Expressway command line interface (change the value in the final element if you want a key size higher than 2048): *xconfiguration SIP Advanced SipTlsDhKeySize: "2048"*

This step does **not** apply to most systems. It only affects systems with advanced account security configured and FIPS enabled.

**6.** (Optional) If for any reason you want to change the default TLS version, the *Cisco Expressway Certificate Creation and Use Deployment Guide* explains how to set the TLS version on each peer.

#### **The software upgrade on the Expressway cluster is now complete.**

#### Using Collaboration Solutions Analyzer

## <span id="page-34-0"></span>Using Collaboration Solutions Analyzer

The *Collaboration Solutions Analyzer* is created by Cisco Technical Assistance Center (TAC) to help you with validating your deployment, and to assist with troubleshooting by analyzing Expressway log files. For example, you can use the Business to Business Call Tester to validate and test calls, including Microsoft interworked calls.

You need a customer or partner account to use the Collaboration Solutions Analyzer.

#### **Getting started**

- **1.** If you plan to use the log analysis tool, first collect the Expressway logs.
- **2.** Sign in to <https://cway.cisco.com/tools/CollaborationSolutionsAnalyzer/>

From X12.6 you can use the **Analyze log** button on the **Diagnostic logging** page (**Maintenance > Diagnostics**) to open a link to the Collaboration Solutions Analyzer troubleshooting tool.

- **3.** Click the tool you want to use. For example, to work with logs:
	- **a.** Click **Log analysis**.
	- **b.** Upload the log file(s).
	- **c.** Select the files you want to analyze.
	- **d.** Click **Run Analysis**.

The tool analyzes the log files and displays the information in a format which is much easier to understand than the raw logs. For example, you can generate ladder diagrams to show SIP calls.

## <span id="page-34-1"></span>Using the Bug Search Tool

The Bug Search Tool contains information about open and resolved issues for this release and previous releases, including descriptions of the problems and available workarounds. The identifiers listed in these release notes will take you directly to a description of each issue.

To look for information about a specific problem mentioned in this document:

- **1.** Using a web browser, go to the Bug [Search](https://tools.cisco.com/bugsearch/) Tool.
- **2.** Sign in with a cisco.com username and password.
- **3.** Enter the bug identifier in the **Search** field and click **Search**.

To look for information when you do not know the identifier:

- **1.** Type the product name in the **Search** field and click **Search**.
- **2.** From the list of bugs that appears, use the **Filter** drop-down list to filter on either *Keyword*, *Modified Date*, *Severity*, *Status*, or *Technology*.

Use **Advanced Search** on the Bug Search Tool home page to search on a specific software version.

The Bug Search Tool help pages have further information on using the Bug Search Tool.

Obtaining Documentation and Submitting a Service Request

## <span id="page-35-0"></span>Obtaining Documentation and Submitting a Service Request

Use the Cisco [Notification](http://www.cisco.com/cisco/support/notifications.html) Service to create customized flexible notification alerts to be sent to you via email or by RSS feed.

For information on obtaining documentation, using the Cisco Bug Search Tool (BST), submitting a service request, and gathering additional information, see *What's New in Cisco Product [Documentation](http://www.cisco.com/c/en/us/td/docs/general/whatsnew/whatsnew.html)*.

To receive new and revised Cisco technical content directly to your desktop, you can subscribe to the [What's](http://www.cisco.com/assets/cdc_content_elements/rss/whats_new/whatsnew_rss_feed.xml) New in Cisco Product [Documentation](http://www.cisco.com/assets/cdc_content_elements/rss/whats_new/whatsnew_rss_feed.xml) RSS feed. The RSS feeds are a free service.

#### Appendix 1: Configuring HSM Devices on Expressway

## <span id="page-36-0"></span>Appendix 1: Configuring HSM Devices on Expressway

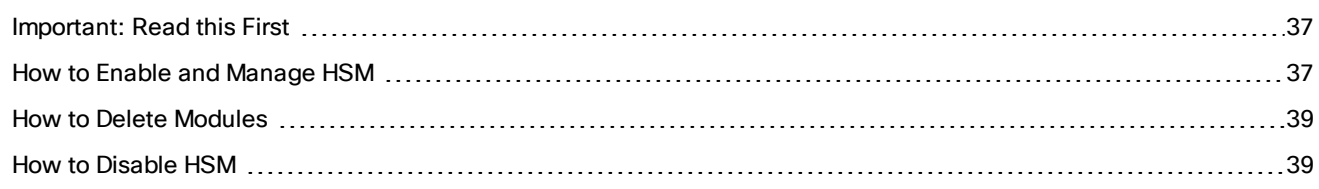

### <span id="page-36-1"></span>Important: Read this First

HSM failure. If an Expressway is configured to use HSM and the HSM subsequently fails, **all services that require encryption will become unavailable**. This includes MRA, calls, web access, and so on.

Factory reset. If the HSM is permanently unavailable for any reason, **you will need to do a factory reset** for the Expressway and then configure a new HSM on the Expressway. A factory reset **reinstalls the software image and resets the Expressway configuration** to the default, functional minimum (see the *Expressway Administrator Guide* for instructions about doing a reset.)

### <span id="page-36-2"></span>How to Enable and Manage HSM

Use the **HSM configuration** page (**Maintenance > Security > HSM configuration**) to configure the information needed for Expressway.

#### **Settings are replicated across a cluster**

The **HSM configuration** page settings replicate across all peers in an Expressway cluster. So if you add or remove any settings on one peer, the change replicates to all other peers.

#### Task 1: Configure Prerequisites

Do the following before you enable Hardware Security Module (HSM) functionality on Expressway:

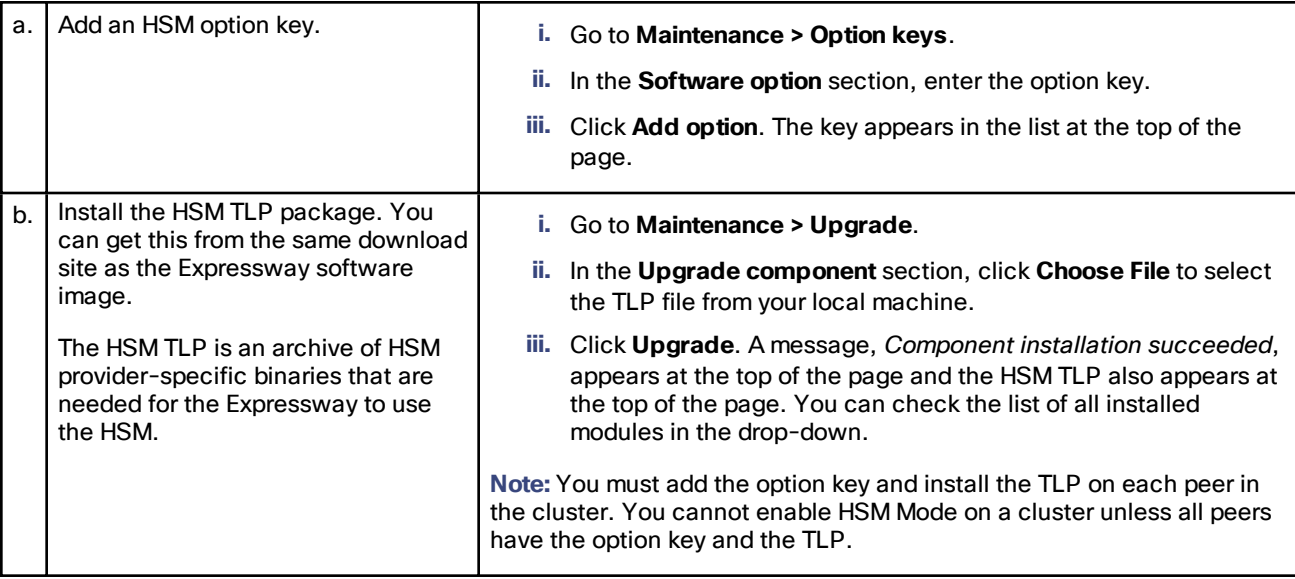

#### Appendix 1: Configuring HSM Devices on Expressway

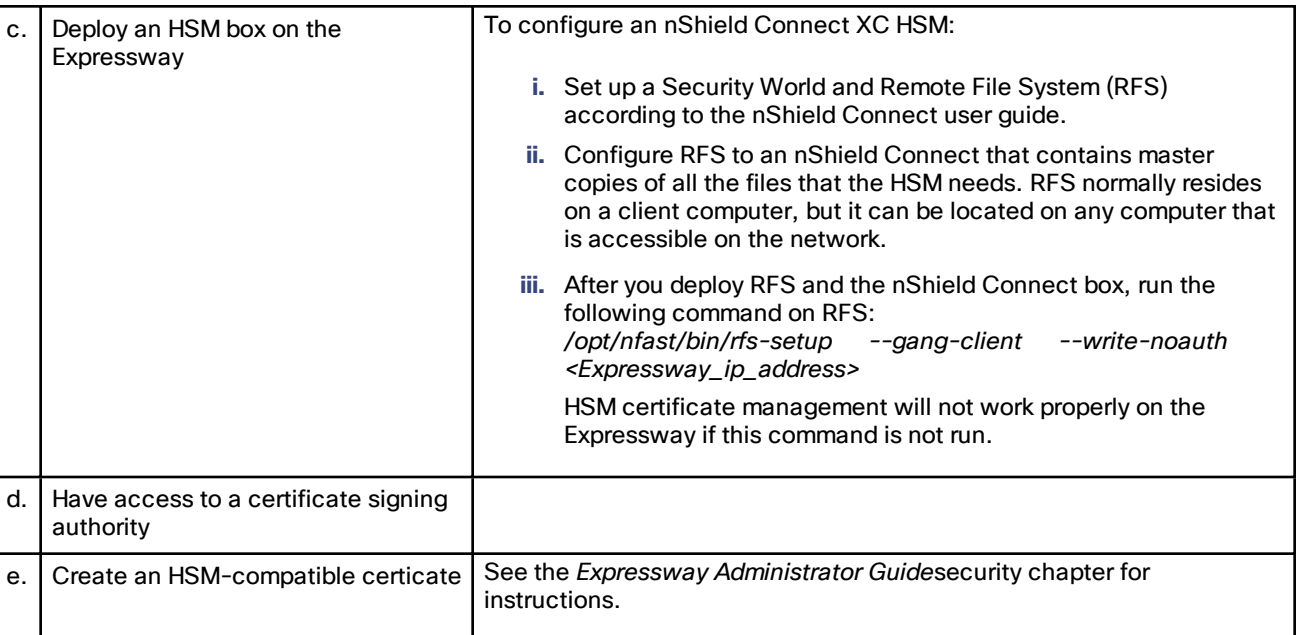

#### Task 2: Enable HSM on Expressway

This is the recommended procedure to enable HSM use on Expressway:

- **1.** Go to **Maintenance > Security > HSM configuration**.
- **2.** In **HSM Settings**, choose the HSM provider from the **HSM Mode** drop-down list.
- **3.** Configure the nShield settings:
	- **a.** Enter the RFS IP address and RFS Port. The default port is 9004.
	- **b.** Click **Save Configuration**. An *HSM Settings updated* message is displayed at the top of the page.
	- **c.** In the **Add Module** section, enter the IP address, Port, ESN (Electronic Serial Number), and KNETI (Network Integrity Key) of the device.
	- **d.** Click **Add Module**. An *HSM Module successfully added* message is displayed at the top of the page.
	- **e.** The device is now displayed in a table below the **HSM Mode** tab.
	- **f.** Repeat the Add Module steps to add more devices.
- **4. a.** Set the **HSM Mode** to *On* and click **Set Mode**.

An *HSM Mode successfully updated* message is displayed (top of page).

**Note:** Toggling the HSM Mode to On/Off may cause the web to become unavailable. If this happens, reload the browser page.

**Result:** HSM use is now enabled on the Expressway. To check the HSM operating status see the next section [Task](#page-37-0) 3: [Monitor](#page-37-0) HSM Status Check, page 38.

#### <span id="page-37-0"></span>Task 3: Monitor HSM Status Check

After you enable HSM mode, an **HSM Status check** section displays on the HSM configuration page. This section displays information about the HSM server and HSM certificate for all Expressway cluster peers, and for all modules on each peer:

#### Appendix 1: Configuring HSM Devices on Expressway

#### **HSM server running**

- **a. TRUE**, after HSM mode is enabled on Expressway, if processes responsible for communicating with the HSM boxes are running on the Expressway.
- **b. FALSE**, if processes are not running on the Expressway and an HSM failure alarm is raised.

#### **HSM certificate in use**

- **a. TRUE**, when an HSM certificate and private key are in use by Expressway.
- **b. FALSE**, when an HSM certificate and private key are not being used by Expressway. Default state is FALSE. An alarm, *HSM certificate is not used*, is raised on the Expressway ─ to warn that you are not using an HSM certificate and private key.

After the HSM certificate and private key are deployed to the Expressway, this alarm is lowered and the displayed status changes to TRUE.

The ESN section lists HSM modules that are added during the HSM configuration and are distinguished by their ESN. The other columns define **Connection Status** and **Hardware Status**.

#### **Connection Status**

- **a. OK**, if no network issues exist between the Expressway and HSM module.
- **b. Failed**, if network or HSM server connectivity issues exist and an alarm is raised.

#### **Hardware Status**

- **a. OK**, if no hardware issues are detected on the HSM box itself.
- **b. Failed**, if there are any hardware or an HSM box configuration issue and an alarm is raised.

#### Task 4: Next Steps - Generate and Install the HSM Private Key

When HSM is enabled and operating properly, you need to generate and install the HSM private key and certificate on Expressway. For details, see *Managing the Expressway Server Certificate with HSM*, in the *Expressway Administrator Guide*.

#### <span id="page-38-0"></span>How to Delete Modules

To optionally delete devices (modules) from the Expressway HSM configuration:

- **1.** Go to **Maintenance > Security > HSM configuration**.
- **2.** Choose the required device from the list and click **Delete**.

**Note:** You cannot remove the last device while HSM mode is enabled. You first need to disable HSM mode.

#### <span id="page-38-1"></span>How to Disable HSM

If you decide to disable HSM for any reason, the recommended procedure is:

- **1.** Go to **Maintenance > Security > HSM configuration**.
- **2.** Set **HSM Mode** to *Off* and click **Set Mode**. This disables HSM usage on the Expressway.
- **3.** Check an individual device or click **Select all** to choose all the modules in the table to delete. (Click **Unselect all** to de-select all devices in the table.)
- **4.** Click **Delete** and then **OK** in the confirmation dialog.

## <span id="page-39-0"></span>Appendix 2: Post-Upgrade Tasks for MRA Deployments

This section only applies if you use the Expressway for Mobile and Remote Access and you upgrade from X8.9.x or earlier to X8.10 or later. After the system restarts you need to reconfigure the MRA access control settings:

- **1.** On the Expressway-C, go to **Configuration > Unified Communications > Configuration > MRA Access Control**.
- **2.** Do one of the following:
	- To take advantage of the new MRA access control methods from X8.10, set the appropriate values on this page for your chosen methods. See the first table below for help about which values to apply.
	- Or to retain your pre-upgrade authentication approach, set the appropriate values on this page to match your previous settings on the Expressway-E. See the second table below for help about how to map the old Expressway-E settings to their new equivalents on the Expressway-C.
- **3.** If you configure self-describing tokens (**Authorize by OAuth token with refresh**), refresh the Unified CM nodes: Go to **Configuration > Unified Communications >** *<UC server type>* and click **Refresh servers**.

#### **Important!**

- The **Check for internal authentication availability** setting will be off after the upgrade. Depending on the authentication settings on the Unified CM, this may prevent remote login by some Cisco Jabber users.
- The *Exclusive* option in X8.9 is now configured by setting **Authentication path** to *SAML SSO authentication*. This has the effect of prohibiting authentication by username and password.

The fields you actually see in the Web UI depend on whether MRA is enabled (**Unified Communications mode** set to *Mobile and remote access*) and on the selected authentication path. Not all the fields in the table are necessarily displayed.

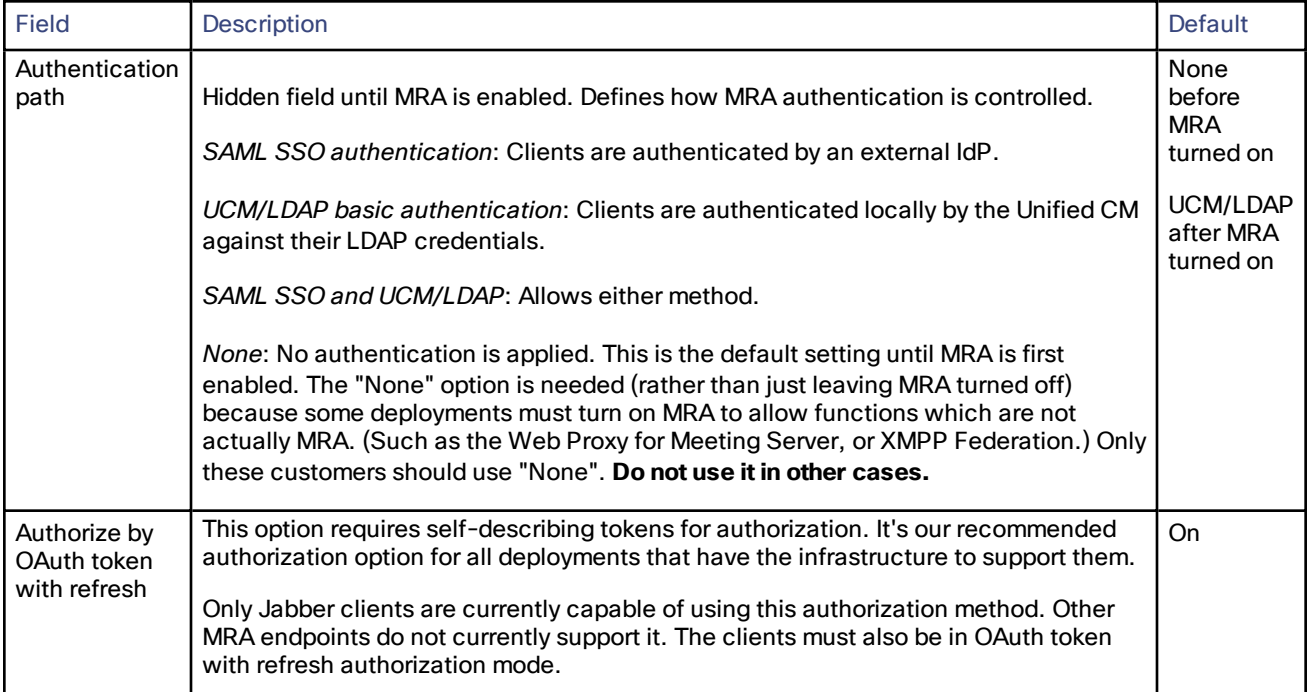

#### **Table 10 Settings for MRA access control**

| <b>Field</b>                                            | <b>Description</b>                                                                                                    | <b>Default</b> |
|---------------------------------------------------------|----------------------------------------------------------------------------------------------------|----------------|
| Authorize by<br>OAuth token<br>(previously<br>SSO Mode) | Available if Authentication path is SAML SSO or SAML SSO and UCM/LDAP.<br>This option requires authentication through the IdP. Currently, only Jabber clients are<br>capable of using this authorization method, which is not supported by other MRA<br>endpoints.                                                                                                    | Off            |
| Authorize by<br>user<br>credentials                     | Available if Authentication path is UCM/LDAP or SAML SSO and UCM/LDAP.<br>Clients attempting to perform authentication by user credentials are allowed through<br>MRA. This includes Jabber, and supported IP phone and TelePresence devices.                                                                                                    | Off            |
| Check for<br>internal<br>authentication<br>availability | Available if Authorize by OAuth token with refresh or Authorize by OAuth token is<br>enabled.<br>The default is No, for optimal security and to reduce network traffic.<br>Controls how the Expressway-E reacts to remote client authentication requests by<br>selecting whether or not the Expressway-C should check the home nodes.<br>The request asks whether the client may try to authenticate the user by OAuth token,<br>and includes a user identity with which the Expressway-C can find the user's home<br>cluster:<br>Yes: The get_edge_sso request will ask the user's home Unified CM if OAuth tokens<br>are supported. The home Unified CM is determined from the identity sent by the<br>Jabber client's get_edge_sso request.<br>No: If the Expressway is configured not to look internally, the same response will be<br>sent to all clients, depending on the Edge authentication settings.<br>The option to choose depends on your implementation and security policy. If all<br>Unified CM nodes support OAuth tokens, you can reduce response time and overall<br>network traffic by selecting No. Or select Yes if you want clients to use either mode<br>of getting the edge configuration - during rollout or because you can't guarantee<br>OAuth on all nodes.<br>Caution: Setting this to Yes has the potential to allow rogue inbound requests from<br>unauthenticated remote clients. If you specify No for this setting, the Expressway<br>prevents rogue requests. | <b>No</b>      |

**Table 10 Settings for MRA access control (continued)**

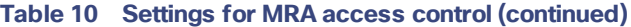

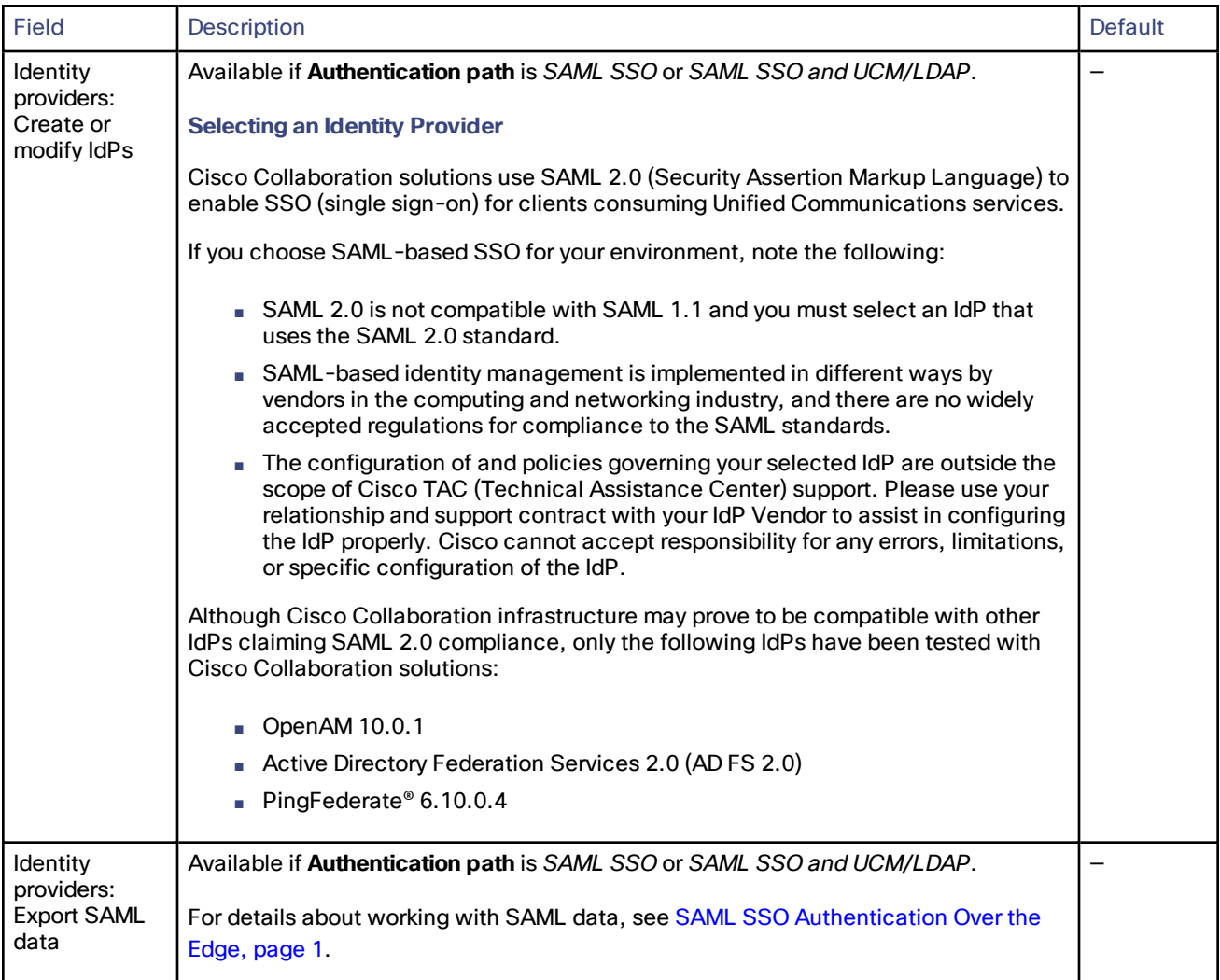

| <b>Description</b>                                                                                                    | <b>Default</b>                   |
|----------------------------------------------------------------------------------------------------|----------------------------------|
| By default the IdP or Unified CM authentication page is displayed in an embedded<br>web browser (not the Safari browser) on iOS devices. That default browser is unable<br>to access the iOS trust store, and so cannot use any certificates deployed to the<br>devices.                                                                                                    | N <sub>o</sub>                   |
| This setting optionally allows Jabber on iOS devices to use the native Safari browser.<br>Because the Safari browser is able to access the device trust store, you can now<br>enable password-less authentication or two-factor authentication in your OAuth<br>deployment.                                                                                                    |                                  |
| A potential security issue exists for this option. The mechanism to return browser<br>control from Safari to Jabber after the authentication completes, uses a custom URL<br>scheme that invokes a custom protocol handler. It's possible that another application<br>other than Jabber could intercept the scheme and gain control from iOS. In that<br>case, the application would have access to the OAuth token in the URL. |                                  |
| If you are confident that your iOS devices will not have other applications that<br>register the Jabber custom URL scheme, for example because all mobile devices are<br>managed, then it's safe to enable the option. If you are concerned about the<br>possibility of another app intercepting the custom Jabber URL, then do not enable<br>the embedded Safari browser.                                                      |                                  |
| Available if Authorize by OAuth token is On.<br>Optionally extends the time-to-live for simple OAuth tokens (in seconds). Gives users<br>a short window to accept calls after their credentials expire. However, it increases                                                                                                    | 0 seconds                        |
|                                                                                                    | the potential security exposure. |

**Table 10 Settings for MRA access control (continued)**

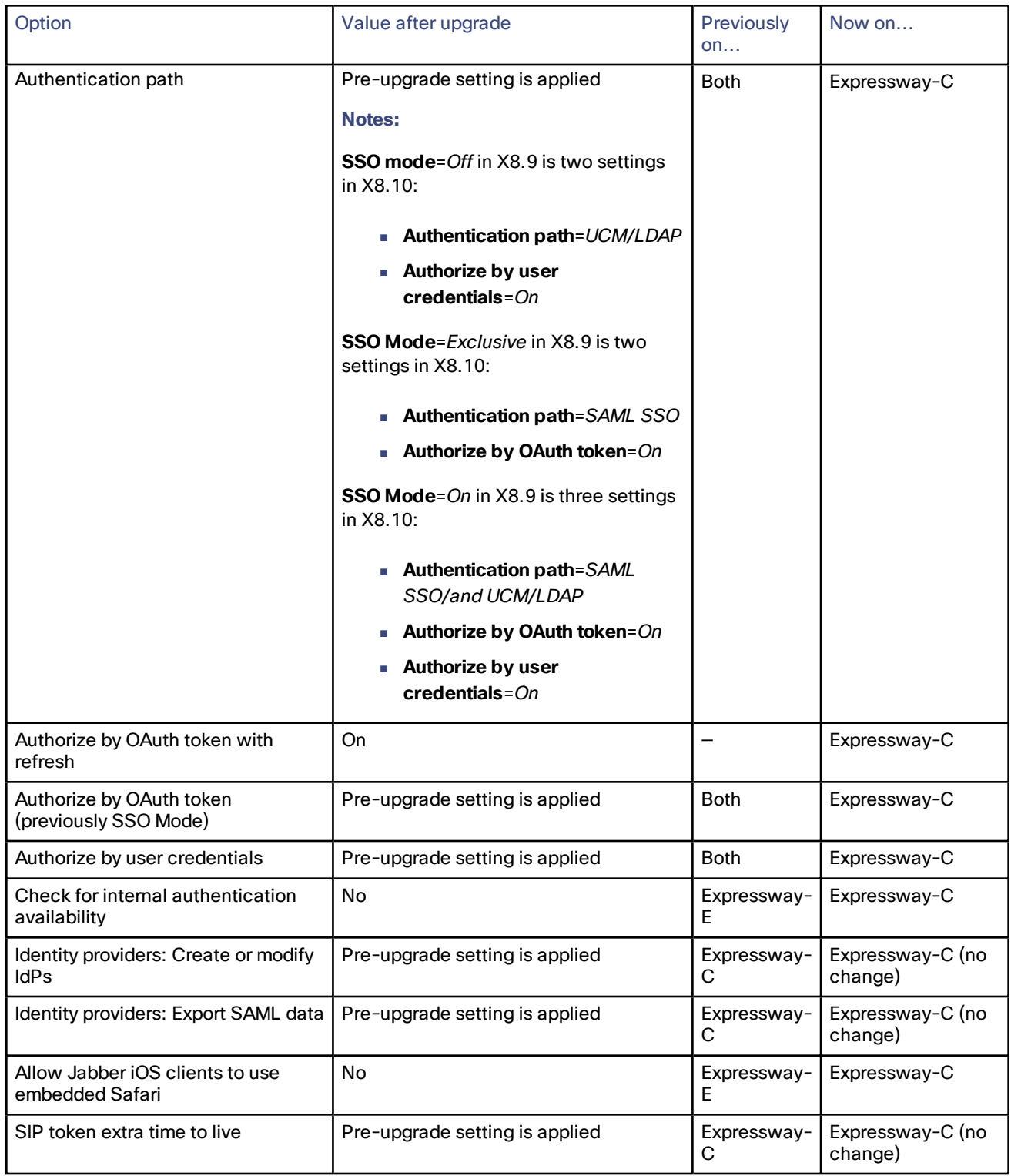

#### **Table 11 MRA access control values applied by the upgrade**

Cisco Legal Information

## <span id="page-44-0"></span>Cisco Legal Information

THE SPECIFICATIONS AND INFORMATION REGARDING THE PRODUCTS IN THIS MANUAL ARE SUBJECT TO CHANGE WITHOUT NOTICE. ALL STATEMENTS, INFORMATION, AND RECOMMENDATIONS IN THIS MANUAL ARE BELIEVED TO BE ACCURATE BUT ARE PRESENTED WITHOUT WARRANTY OF ANY KIND, EXPRESS OR IMPLIED. USERS MUST TAKE FULL RESPONSIBILITY FOR THEIR APPLICATION OF ANY PRODUCTS.

THE SOFTWARE LICENSE AND LIMITED WARRANTY FOR THE ACCOMPANYING PRODUCT ARE SET FORTH IN THE INFORMATION PACKET THAT SHIPPED WITH THE PRODUCT AND ARE INCORPORATED HEREIN BY THIS REFERENCE. IF YOU ARE UNABLE TO LOCATE THE SOFTWARE LICENSE OR LIMITED WARRANTY, CONTACT YOUR CISCO REPRESENTATIVE FOR A COPY.

The Cisco implementation of TCP header compression is an adaptation of a program developed by the University of California, Berkeley (UCB) as part of UCB's public domain version of the UNIX operating system. All rights reserved. Copyright © 1981, Regents of the University of California.

NOTWITHSTANDING ANY OTHER WARRANTY HEREIN, ALL DOCUMENT FILES AND SOFTWARE OF THESE SUPPLIERS ARE PROVIDED "AS IS" WITH ALL FAULTS. CISCO AND THE ABOVE-NAMED SUPPLIERS DISCLAIM ALL WARRANTIES, EXPRESSED OR IMPLIED, INCLUDING, WITHOUT LIMITATION, THOSE OF MERCHANTABILITY, FITNESS FOR A PARTICULAR PURPOSE AND NONINFRINGEMENT OR ARISING FROM A COURSE OF DEALING, USAGE, OR TRADE PRACTICE.

IN NO EVENT SHALL CISCO OR ITS SUPPLIERS BE LIABLE FOR ANY INDIRECT, SPECIAL, CONSEQUENTIAL, OR INCIDENTAL DAMAGES, INCLUDING, WITHOUT LIMITATION, LOST PROFITS OR LOSS OR DAMAGE TO DATA ARISING OUT OF THE USE OR INABILITY TO USE THIS MANUAL, EVEN IF CISCO OR ITS SUPPLIERS HAVE BEEN ADVISED OF THE POSSIBILITY OF SUCH DAMAGES.

Any Internet Protocol (IP) addresses and phone numbers used in this document are not intended to be actual addresses and phone numbers. Any examples, command display output, network topology diagrams, and other figures included in the document are shown for illustrative purposes only. Any use of actual IP addresses or phone numbers in illustrative content is unintentional and coincidental.

All printed copies and duplicate soft copies are considered un-Controlled copies and the original on-line version should be referred to for latest version.

Cisco has more than 200 offices worldwide. Addresses, phone numbers, and fax numbers are listed on the Cisco website at [www.cisco.com/go/offices.](http://www.cisco.com/go/offices)

© 2020 Cisco Systems, Inc. All rights reserved.

### <span id="page-44-1"></span>Cisco Trademark

Cisco and the Cisco logo are trademarks or registered trademarks of Cisco and/or its affiliates in the U.S. and other countries. To view a list of Cisco trademarks, go to this URL: [www.cisco.com/go/trademarks.](http://www.cisco.com/go/trademarks) Third-party trademarks mentioned are the property of their respective owners. The use of the word partner does not imply a partnership relationship between Cisco and any other company. (1110R)